# ΠΟΛΥΤΕΧΝΕΙΟ ΚΡΗΤΗΣ ΣΧΟΛΗ ΜΗΧΑΝΙΚΩΝ ΠΑΡΑΓΩΓΗΣ & ΔΙΟΙΚΗΣΗΣ ΕΡΓΑΣΤΗΡΙΟ ΜΙΚΡΟΚΟΠΗΣ & ΚΑΤΑΣΚΕΥΑΣΤΙΚΗΣ ΠΡΟΣΟΜΟΙΩΣΗΣ

# ΠΕΙΡΑΜΑΤΑ ΜΕΤΡΗΣΗΣ ΑΚΟΥΣΤΙΚΩΝ ΕΚΠΟΜΠΩΝ ΣΕ ΦΡΑΙΖΑΡΙΣΜΑ

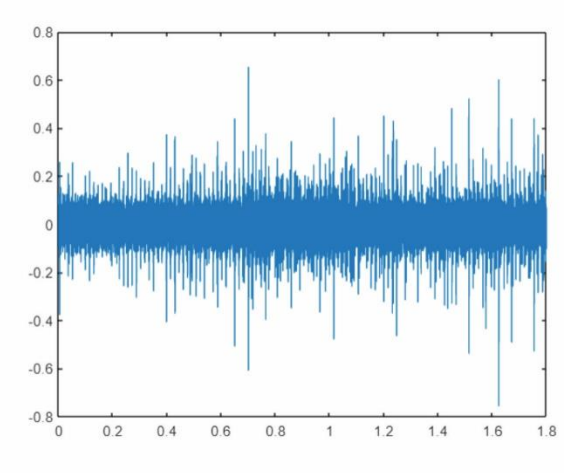

# ΤΣΙΛΗΣ ΜΑΡΙΟΣ

ΕΠΙΒΛΕΠΩΝ: ΠΑΝΑΓΙΩΤΗΣ ΑΛΕΥΡΑΣ ΕΠΙΚΟΥΡΟΣ ΚΑΘΗΓΗΤΗΣ

ΑΡ. ΔΙΠΛ.: 121

**XANIA 2023** 

**Στα πέντε χρόνια που πέρασα στο Πολυτεχνείο**

Θα ήθελα να ευχαριστήσω τον κύριο Αριστομένη Αντωνιάδη και τον κύριο Παναγιώτη Αλευρά για την ευκαιρία να πραγματοποιήσω την διπλωματική μου εργασία στο χώρο του εργαστηρίου Μικροκοπής και Κατασκευαστικής Προσομοίωσης (m3) του Πολυτεχνείου Κρήτης, καθώς μέσα από αυτή έμαθα καινούργια και σπουδαία πράγματα. Επιπλέον θα ήθελα να ευχαριστήσω των Βαγγέλη Θεοχάρη και Βαγγέλη Νικολιδάκη για την εκπαίδευση επάνω στις μηχανές του εργαστηρίου , αλλά και την ομάδα του εργαστηρίου για την βοήθεια τους στην σύνταξη και διόρθωση της διπλωματικής και για τις ευχάριστες στιγμές που περάσαμε κατά την διάρκεια της εκτέλεσης της διπλωματικής μου στο εργαστήριο.

# *<u>ITEPIEXOMENA</u>*

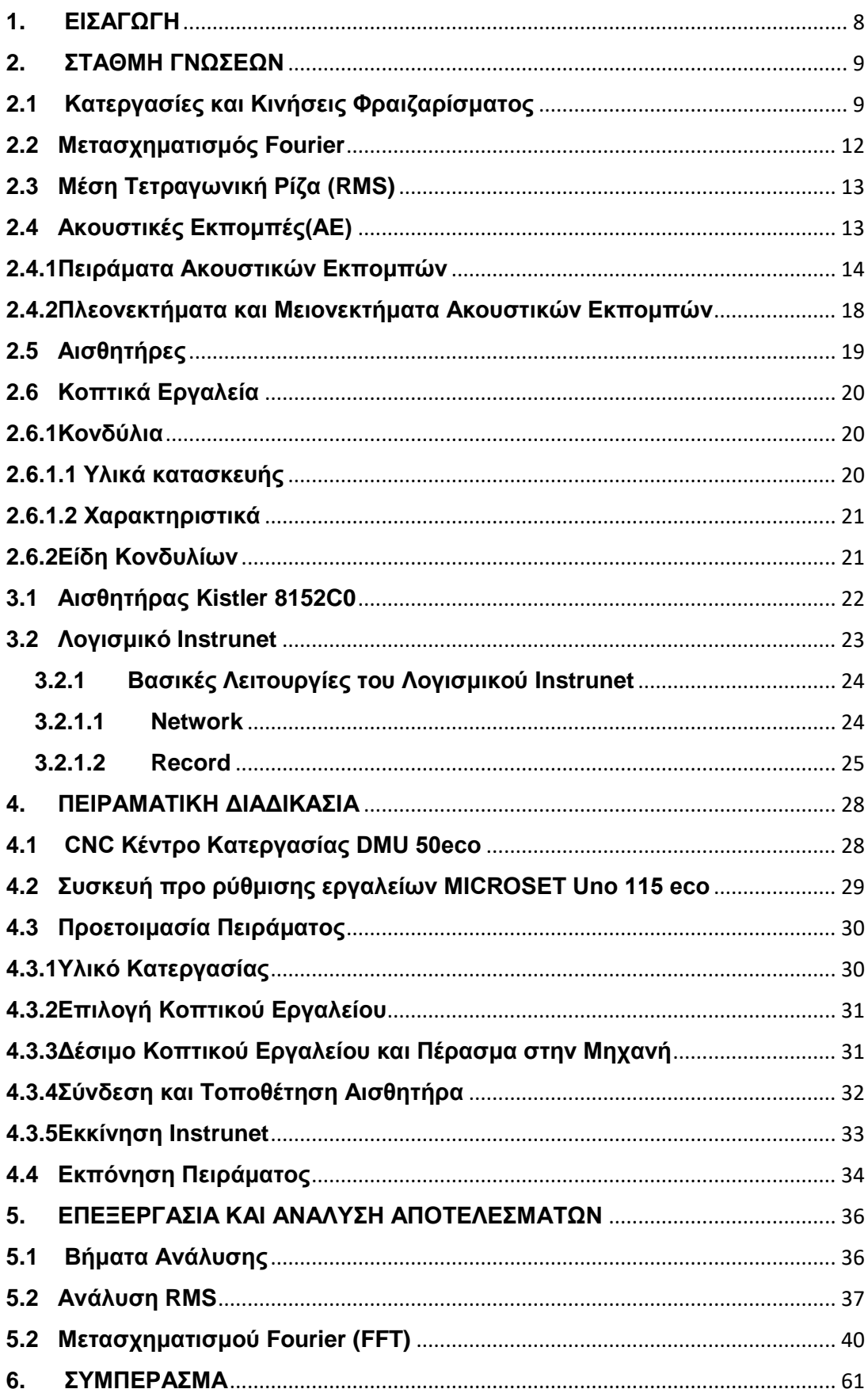

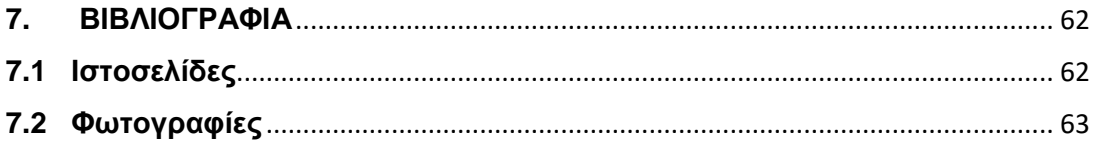

# <span id="page-7-0"></span>**1. ΕΙΣΑΓΩΓΗ**

Στην παρούσα πειραματική διπλωματική εργασία εκτελέστηκε πείραμα με ένα κονδύλι end miill ,ώστε να εντοπιστούν οι συχνότητες που εκπέμπονται πάνω σε τεμάχιο αλουμινίου. Οι μετρήσεις πάρθηκαν με αισθητήρα ακουστικών εκπομπών(ΑΕ) κατά την διάρκεια φραιζαρίσματος σε κράμα αλουμινίου με διαφορετικές κινήσεις , προώσεις ανά δόντι και βάθη κοπής κρατώντας σταθερή την ταχύτητα κοπής. Επιπλέον έγινε μια ανασκόπηση σε άλλα πειράματα που έχουν εκτελεστεί με ακουστικές εκπομπές, ώστε να κατανοηθεί η εκτέλεση του πειράματος. Οι ακουστικές εκπομπές, όπως έχει αποδειχθεί είναι ένα μέσω ικανό για την ανίχνευση φθοράς στο εργαλείο στο βιομηχανικό περιβάλλον, καθώς είναι άμεσο, αξιόπιστο στα αποτελέσματα και προπάντων μη καταστροφικές για το τεμάχιο.

Έπειτα παρουσιάστηκε ο εξοπλισμός που χρησιμοποιήθηκε για την εκτέλεση του πειράματος. Ο εξοπλισμός ήταν ένας αισθητήρας ακουστικών εκπομπών της Kistler 8152C0, το λογισμικό Instunet ,το οποίο έλαβε τα δεδομένα από τον αισθητήρα, στο πείραμα χρησιμοποιήθηκε ένα οβάλ βαρελοειδές εργαλείο για την κατεργασία σε κράμα αλουμίνιου AL6082 σε φρέζα DMU 50eco. Τα πείραμα έλαβε χώρα στο Εργαστήριο Μικροκοπής και Κατασκευαστικής Προσομοίωσης(m3) του Πολυτεχνείου Κρήτης.

Στη συνέχεια με το λογισμικό Matlab έγινε η ανάλυση των αποτελεσμάτων που ελήφθησαν από το Instrunet. Η ανάλυση έγινε με κώδικα που μετατρέπει τα δεδομένα σε γραφικές του μετασχηματισμού Fourier (FFT), συνάρτηση της συχνότητας και της ενέργειας που εξάγεται κατά την κατεργασία. Επιπλέον έγινε η ανάλυση και με τον μαθηματικό τύπο της τετραγωνικής μέσης ρίζας (RMS), ώστε να εξαχθεί το συμπέρασμα για το πως κινούνται οι μετρήσεις σε διαφορετικές παραμέτρους.

Στο **κεφάλαιο 1** γίνεται η περιγραφή του πειράματος, και μια εισαγωγή για το εκτελέστηκε η διπλωματική.

Στο **κεφάλαιο 2** είναι μια στάθμη γνώσεων που εξηγεί ορολογίες ,πάνω στο φραιζάρισμα, και στις ακουστικές εκπομπές που χρησιμοποιούνται μέσα στη διπλωματική καθώς και παλαιότερα πειράματα που έγιναν με χρήση ακουστικών εκπομπών.

Στο **κεφάλαιο 3** περιγράφεται ο εξοπλισμός ώστε να ληφθούν οι ακουστικές εκπομπές και οι βασικές λειτουργίες του λογισμικού Instrunet .

Στο **κεφάλαιο 4** γίνεται αναφορά στο χώρο εκτέλεσης του πειράματος, στην μηχανή κατεργασίας DMU 50eco και στην προετοιμασία του πειράματος.

Στο **κεφάλαιο 5** πραγματοποιείται η επεξεργασία των δεδομένων με τον μαθηματικό τύπο του RMS και τον κώδικα του μετασχηματισμού Fourier μέσω της Matlab.

Στο **κεφάλαιο 6** παρουσιάζονται τα συμπεράσματα που προέκυψαν από την πειραματική διαδικασία.

# <span id="page-8-0"></span>**2. ΣΤΑΘΜΗ ΓΝΩΣΕΩΝ**

# <span id="page-8-1"></span>**2.1 Κατεργασίες και Κινήσεις Φραιζαρίσματος**

Από τη βιβλιογραφία είναι γνωστό ότι το φραιζάρισμα είναι μια διαδικασία κατεργασίας ενός τεμαχίου το οποίο έρχεται σε επαφή με διαφορετικά εργαλεία κοπής, ώστε να του δώσουν την τελική του μορφή. Η φιλοσοφία του φρεζαρίσματος είναι το υπό κατεργασία τεμάχιο να παραμένει ακίνητο (τις περισσότερες φόρες) ,συγκρατούμενο από μία μέγγενη και το εργαλείο κοπής είναι αυτό που περιστρέφεται και κινείται για να διαμορφωθεί το επιθυμητό τεμάχιο. Τα εργαλεία κοπής για φρεζάρισμα είναι ποικίλα για κάθε είδους κατεργασία είτε αποπεράτωσης ή ενχόνδρισης ,αλλά και για κάθε είδους τεμάχιο που έχει διαφορετικές ιδιότητες (σκληρότητα, ευθραυστότητα, κ.λπ.).

Οι συνθήκες φραιζαρίσματος είναι οι ακόλουθες :

- 1) Οι στροφές ορίζονται με το πόσες περιστροφές κάνει το εργαλείο κοπής ανά λεπτό. Συμβολίζεται συνήθως ως Ν και η μονάδα μέτρησης του είναι το rpm (Revolutions per minute).
- 2) Η ταχύτητα κοπής ορίζεται ως η στιγμιαία ταχύτητα που έχει το κοπτικό εργαλείο στην κύρια κίνηση, δηλαδή ο ρυθμός αφαίρεσης υλικού. Συμβολίζεται με Vc και έχει μονάδα μέτρησης m/min. Η ταχύτητα κοπής εξαρτάται από τη διάμετρο του κοπτικού εργαλείου (D) , τις στροφές του (Ν) και τον σταθερό αριθμό π. Ο τύπος εύρεσης της ταχύτητας είναι :

Vc = (π\*D\*N) /1000

- 3) Η πρόωση ανά δόντι είναι ποσό μετακινείται σε χιλιοστά μια ακμή του κοπτικού εργαλείου. Συμβολίζεται με fz και έχει μονάδα μέτρησης χιλιοστά ανά δόντι mm/z.
- 4) Η πρόωση ορίζεται ως το πόσο γρήγορα κινείται το κοπτικό εργαλείο σε σχέση με το τεμάχιο. Η πρόωση συμβολίζεται με f και έχει μονάδα μέτρησης mm/min. Είναι ανάλογη με τις στροφές που έχει το κοπτικό εργαλείο (Ν) ,πόσες δόντια (ή ακμές ) έχει το εργαλείο (z) και την πρόωση ανά δόντι (fz) που είναι πόσο μετατοπίζεται το εργαλείο ανά μία μονάδα χρόνου μέχρι να εισέλθει το επόμενο δόντι. Ο τύπος εύρεσης της πρόωσης είναι :

 $f = fz * z * N$ 

- 5) Το βάθος κοπής αναφέρεται στο πόσο βαθιά εισέρχεται το εργαλείο κοπής για να αφαιρέσει υλικό από το τεμάχιο. Συμβολίζεται με a και έχει μονάδα μέτρησης mm. Χωρίζεται σε ακτινικό βάθος (ae) και σε αξονικό βάθος (ap).
	- Το αξονικό βάθος (ap) μετράει πόσο βαθιά έχει εισέλθει το εργαλείο σε σχέση με το τεμάχιο.

 Το ακτινικό βάθος (ae) μετράει το πόσο βαθιά έχει εισέλθει σε σχέση με την ακτίνα του εργαλείου.

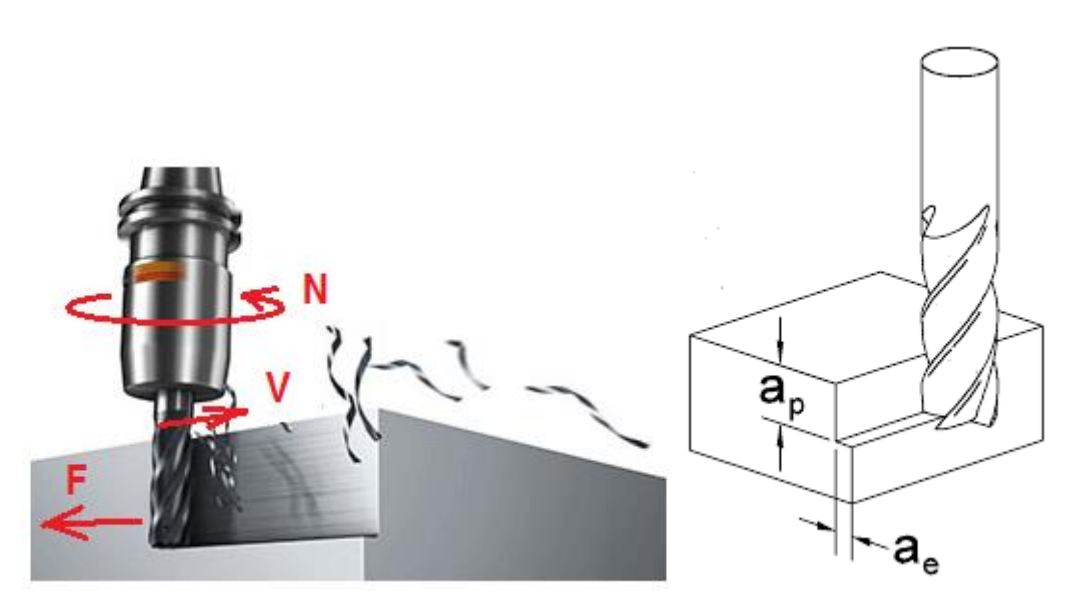

Σχήμα 2.1:Ταχύτητα κοπής, Ταχύτητα πρόωσης και περιστροφές αριστερά και βάθη κοπής δεξιά

To φραιζάρισμα έχει δύο ειδών κοπής. Το περιφερικό και το μετωπικό.

- Ως περιφερικό φραιζάρισμα χαρακτηρίζεται η κοπή στην περιφέρεια του τεμαχίου . Οι ακμές του εργαλείου κόβουν από τα πλάγια του τεμαχίου και ο άξονας περιστροφής του κοπτικού εργαλείου είναι παράλληλος με την κατεργαζόμενη επιφάνεια. Δηλαδή κατεργασία στο πλάι του τεμαχίου με ένα κονδύλι.
- Ως μετωπικό φραιζάρισμα χαρακτηρίζεται η κοπή που γίνεται μετωπικά στο υπό κατεργασία τεμάχιο. Οι ακμές του εργαλείου κόβουν την πάνω επιφάνειά του και ο άξονας είναι κάθετος προς την κατεργαζόμενη επιφάνεια.

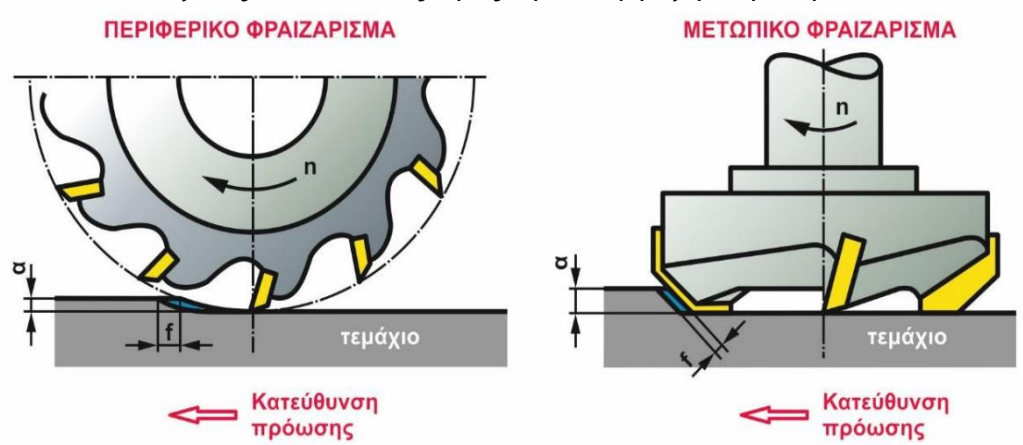

Σχήμα 2.2: Περιφερικό και μετωπικό φραιζάρισμα

Το περιφερικό φραιζάρισμα χωρίζεται σε δύο φραιζαρίσματα το ομόρροπο και το αντίρροπο.

Στο ομόρροπο φραιζάρισμα η περιστροφή του εργαλείου έχει την ίδια κατεύθυνση με την πρόωσή του. Τα δόντια του εργαλείου ξεκινάνε την κοπή με μεγάλη επιφάνεια απόβλητου, δέχονται έτσι μεγαλύτερη δύναμη για να απομακρύνουν το εργαλείο προκαλώντας γρηγορότερη φθορά στο εργαλείο. Σε αντίθεση με το αντίρροπο φραιζάρισμα όπου οι ακμές του εργαλείου έχουν αντίθετη κατεύθυνση με την περιστροφή και πρόωση. Σε αυτή την περίπτωση τα δόντια του εργαλείου ξεκινάνε με μικρή επιφάνεια αποβλήτου, με αποτέλεσμα να δέχονται μικρότερες δυνάμεις και να έχει μικρότερη φθορά.

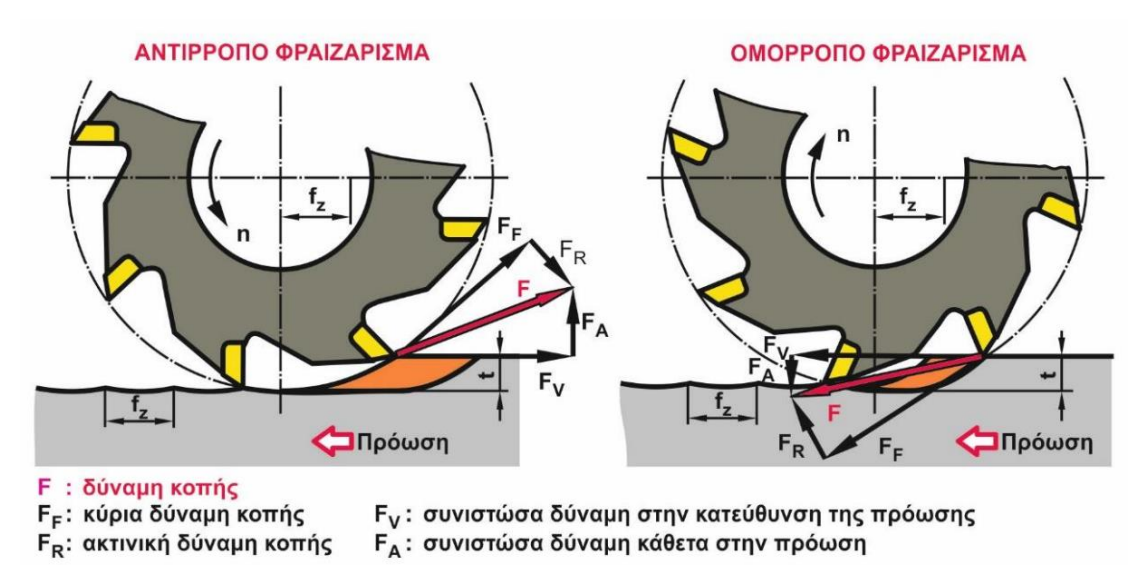

Σχήμα 2.3: Περιφερικό και μετωπικό φραιζάρισμα

Επιπλέον υπάρχουν δύο κατηγορίες για επεξεργασία ενός τεμαχίου για να φτάσει στην τελική του μορφή.

- 1) Η εκχόνδριση είναι η διαδικασία όπου αφαιρείται το περισσότερο υλικό από το τεμάχιο. Στην διαδικασία αυτή επιτυγχάνεται σχεδόν η τελική μορφή του επιθυμητού τεμαχίου με πολλαπλά περάσματα έχοντας υψηλές στροφές, μεγάλο βάθος κοπής, μεγάλη παραγωγικότητα και μικρή δυναμικότητα. Επιπλέον γίνονται χρήση κοπτικά υλικά που αντέχουν τις ταλαντώσεις και τις καταπονήσεις που δημιουργούνται λόγω των μεγάλων στροφών.
- 2) Η αποπεράτωση είναι η διαδικασία όπου αφαιρείται λιγότερο υλικό ώστε να επιτευχθεί η τελική γεωμετρία του τελικού τεμαχίου. Έχει λιγότερα περάσματα, αφήνοντας πίσω της την επιθυμητή επιφάνεια. Έχει λίγες στροφές το κοπτικό ,μικρό βάθος κοπής , χαμηλή παραγωγικότητα και υψηλή δυναμικότητα.

#### <span id="page-11-0"></span>**2.2 Μετασχηματισμός Fourier**

Ο μετασχηματισμός Fourier δημιουργήθηκε από τον Ζοζέφ Φουριέ ,ο οποίος ήταν Γάλλος φυσικός του 1780. Ο μετασχηματισμός αυτός έχει βρει πολλές εφαρμογές στη φυσική , μηχανική και στα μαθηματικά καθώς μετατρέπει μία ημιτονοειδή ή συνημιτονειδή συνάρτηση f ,η οποία έχει ως ανεξάρτητη μεταβλητή τον χρόνο (t) μετατρέποντάς την σε μια νέα συνάρτηση την F με μονάδα μέτρησης την συχνότητα κύκλου / δευτερόλεπτο ( Hertz ). Η νέα συνάρτηση ονομάζεται μετασχηματισμός Fourier.

Ο μετασχηματισμός Fourier ορίζεται από τον τύπο :

$$
\hat{f}\left( \xi \right) =\int_{-\infty }^{\infty }f(x)\ e^{-2\pi ix\xi }\ dx,
$$

Το ολοκλήρωμα αυτό βασίζεται στην σειρά Fourier. Η σειρά Fourier είναι το άθροισμα των περιοδικών κυμάτων, που απεικονίζονται ως ημιτονοειδείς ή συνημιτονοειδείς συναρτήσεις. Επεκτείνοντας τα κύματα από τη συνάρτηση προς το άπειρο προκύπτει η συνάρτηση του μετασχηματισμού F. Η νέα συνάρτηση απεικονίζει τα πλάτη των περιοδικών κυμάτων συνάρτηση στο χρόνο.

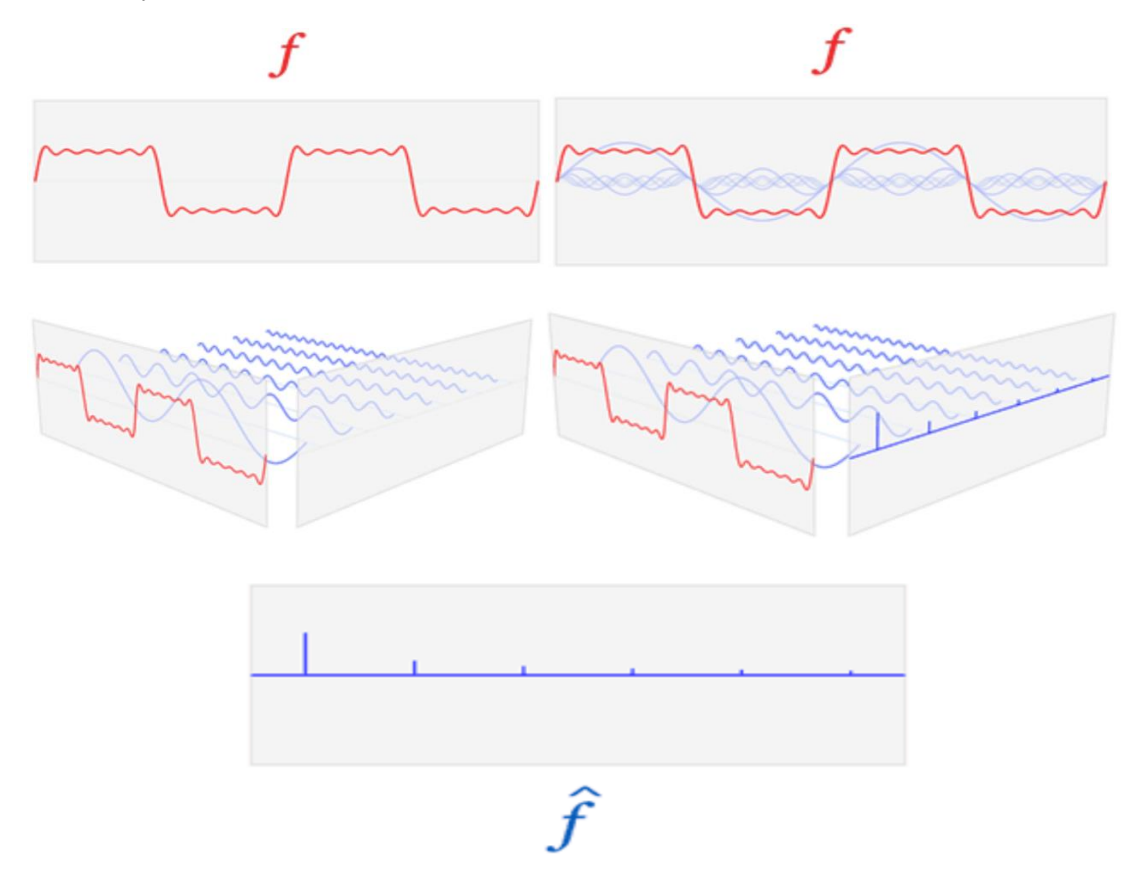

Σχήμα 2.4: Εξαγωγή συνάρτησης μετασχηματισμού Fourier από τα περιοδικά κύματα των ημιτονοειδών συναρτήσεων

#### <span id="page-12-0"></span>**2.3 Μέση Τετραγωνική Ρίζα (RMS)**

To RMS για κυματομορφή συνεχούς χρόνου ορίζεται ως το άθροισμα του τετράγωνου, του κάθε σημείου του την δημιουργεί, προς το σύνολο των σημείων περικλείοντας το σύνολο αυτό σε μία τετραγωνική ρίζα. Ουσιαστικά είναι ένας γενικευμένος μέσος όρος, γίνεται χρήση σε αντικείμενα που ασχολούνται με τις κυματομορφές ,όπως οι συχνότητες και τα ηλεκτρολογικά.

Ο υπολογισμός του RMS γίνεται με τον τύπο:

$$
x_\text{RMS}=\sqrt{\frac{1}{n}\left(x_1^2+x_2^2+\cdots+x_n^2\right)}.
$$

#### <span id="page-12-1"></span>**2.4 Ακουστικές Εκπομπές(ΑΕ)**

Ακουστικές εκπομπές ορίζεται ως η απότομη και γρήγορη απελευθέρωση ελαστικών κυμάτων σε στερεά αντικείμενα, λόγω έλασης, πίεσης, κόπωσης, θραύσης, ρωγμών και κάθε είδους μηχανικής φόρτισης ,όπου δεν υπάρχει αναστρέψιμη αλλαγή στην εσωτερική δομή του. Επιπλέον ΑΕ μπορούν να δημιουργηθούν από τριβή μεταξύ υλικών ,κρούσεις ή διαρροές. Η ενέργεια που απελευθερώνεται γίνεται μεγαλύτερη και έχει εντονότερο σήμα ΑΕ ,όταν αυξάνεται ο ρυθμός παραμόρφωσης και η εφαρμοσμένη τάση. Δηλαδή η ενέργεια είναι ανάλογη σχέση με τις παραπάνω παραμέτρους. Οι ΑΕ διαφέρουν από υλικό σε υλικό ανάλογα με την δομή του. Χωρίζεται σε δύο διακριτούς ποιοτικούς τύπους ακουστικής εκπομπής: η ριπή και η συνεχής. Η ριπή είναι ένας τύπος εκπομπής που σχετίζεται με μεμονωμένα συμβάντα που συμβαίνουν σε ένα υλικό που οδηγεί σε διακριτά ακουστικά σήματα εκπομπής( ρωγμές, εμπλοκή γρεζιού ανάμεσα στην κοπή κ.λ.π.) . Συνεχής είναι ένας τύπος εκπομπής που σχετίζεται με χρονική επικάλυψη ή/και διαδοχικά συμβάντα εκπομπής από μία ή περισσότερες πηγές που καταλήγουν σε παρατεταμένα σήματα(πλαστικές παραμορφώσεις).

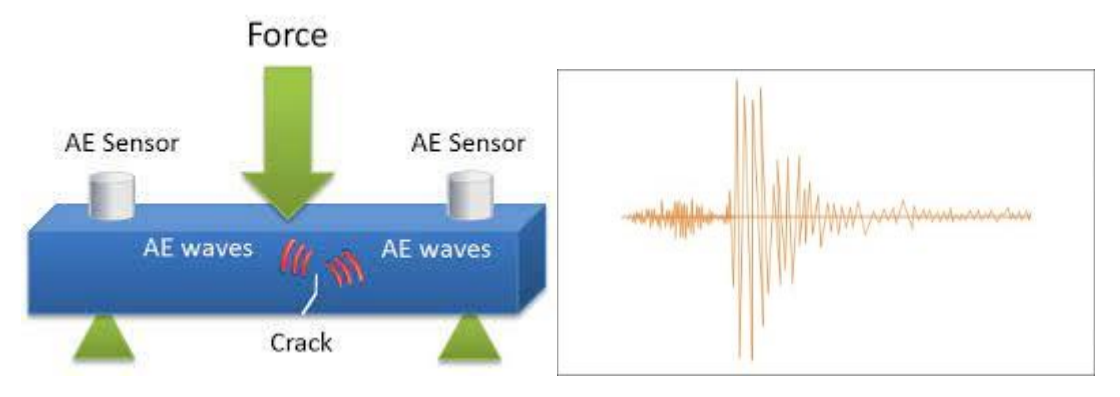

Σχήμα 2.5: Ακουστικές εκπομπές όταν ένα αντικείμενο δέχεται δύναμη

Ανάλογα την πηγή που δημιουργεί τα κύματα μπορούν τα κύματα να είναι μικροσκοπικά , που προέρχονται από πλαστική παραμόρφωση ή μεταβολής φάσης ή μακροσκοπικά σχεδιασμός ή διάδοση ρωγμών ή τριβή μεταξύ δύο υλικών .Η διαδικασία διάδοσης των ΑΕ γίνεται μέσω του υλικού που υφίσταται παραμόρφωση διάσπαρτα με διαφορετικές ταχύτητες και διευθύνσεις ταλαντώσεις . Το εύρος συχνοτήτων των AE κυμαίνεται μεταξύ 20 ΚHz και 1 MHz. Πολλές φορές υπάρχει περίπτωση τα κύματα να εξασθενίσουν γρήγορα και να μην διανύσουν μεγάλες αποστάσεις. Αυτό οφείλεται στα εμπόδια που μπορεί να βρουν μπροστά τους και να γίνει ανάκλαση τους, διασποράς, περίθλασης, σκέδασης ή ακόμα και εξασθένισης αν το σήμα δεν είναι τόσο ισχυρό. Επιπλέον έχει να κάνει και με την πυκνότητα του υλικού που διαδίδεται το κύμα.

#### <span id="page-13-0"></span>**2.4.1 Πειράματα Ακουστικών Εκπομπών**

Η ακουστικές εκπομπές (ΑΕ) άρχιζαν να σημειώσουν τεράστια ανάπτυξη στη χρήση τους για κυρίως στον ποιοτικό έλεγχο από το την ανακάλυψή του στις αρχές της δεκαετίας του 1950 στη Γερμανία. Μετέπειτα άρχιζαν να κάνουν την εμφάνιση τους στον παραγωγικό τομέα εστιάζοντας κατά την δεκαετία του ΄70 στη φθορά και βελτίωση των κοπτικών εργαλείων. Σήμερα είναι παγκόσμιος και ευρεία διαδεδομένη έχοντας εφαρμογές στην αυτοκινητοβιομηχανία, την δημιουργία πτερωτών και ρότορων ,αεροπορία, αεροδιαστημική, ηλεκτρική ενέργεια, πυρηνική ενέργεια, επεξεργασία αερίου, στρατιωτική, πετροχημικές βιομηχανίες, ιατρική, φαρμακευτική, στην υγεία των κατασκευών (γέφυρες, δρόμους) έχοντας σκοπό την ανίχνευση σπηλαιώσεων , φθορών και αξιολόγηση ατελειών σε κατασκευές από μέταλλο, σκυρόδεμα ή σύνθετα υλικά , αλλά ακόμα και σε αξιολόγηση ποιότητας συγκόλλησης.

Από την 'ανακάλυψη΄ των ακουστικών εκπομπών ως εργαλείο ανίχνευσής φθοράς έχουν γραφτεί πολλά papers σε διάφορες κατεργασίες. Ο **Ichiro Inasaki** το 1998 [1] έδωσε τρία παραδείγματα εφαρμογής των ακουστικών εκπομπών. Το ένα ήταν για τόρνο, όπου ακουστικός αισθητήρας τοποθετήθηκες επάνω στο κοπτικό εργαλείο. Ανάλογα τα σήματα που έδινε προσδιοριζόταν αν η κοπή ήταν συνεχής ή ασυνεχής, όπου αναλύονταν με τη βοήθεια εκπαιδευμένου νευρωτικού δικτύου. Σε περίπτωση που η κοπή δεν ήταν συνεχής , δηλαδή δεν υπήρχε συνεχόμενο γρέζι αφαίρεσης, το πλάτος μεγάλωνε και δήλωνε ότι το κοπτικό θέλει αλλαγή. Ένα άλλο παράδειγμα που έδωσε ήταν επάνω στο φραιζάρισμα. Η τοποθέτηση του αισθητήρα επάνω στο τεμάχιο ή στο τραπέζι της φραίζας ήταν αδύνατη, καθώς υπήρχε συνεχείς κίνηση της τράπεζας. Η ανίχνευση των ακουστικών εκπομπών με ασύρματο αισθητήρα ήταν αδύνατη, λόγω απόστασης από την πηγή των ΑΕ ( κατεργασία ), αλλά και τις μετακίνησης του τεμαχίου για να επεξεργαστεί. Η λύση που δόθηκε ήταν η τοποθέτηση αισθητήρα στο ακροφύσιο του ψυκτικού υγρού όπου οι εκπομπές μεταδιδόντουσαν μέσω του υγρού. Τα σήματα που δόθηκαν αναλυόντουσαν σε νευρωτικό δίκτυο και γινόταν η διαπίστωση αν χρειάζεται αλλαγή του εργαλείου. Ένα ακόμα παράδειγμα ήταν επάνω σε τροχό λείανσης εργαλείων. Τοποθετήθηκε αισθητήρας ΑΕ όσο πιο κοντά γινόταν στον τροχό ώστε να παρθούν οι ακουστικές εκπομπές. Τα σήματα που αναλύθηκαν οδήγησαν στο συμπέρασμα ότι το πλάτος των ΑΕ μειώνεται όταν ο τροχός έχει φθαρεί . Αυτό συμβαίνει, γιατί οι κόκκοι του υλικού του τροχού έχουν μειωθεί με την συνεχή κατεργασία ,οπότε δίνουν μικρότερο πλάτος και τραχύτητα στο εργαλείο που θέλει να λειανθεί.

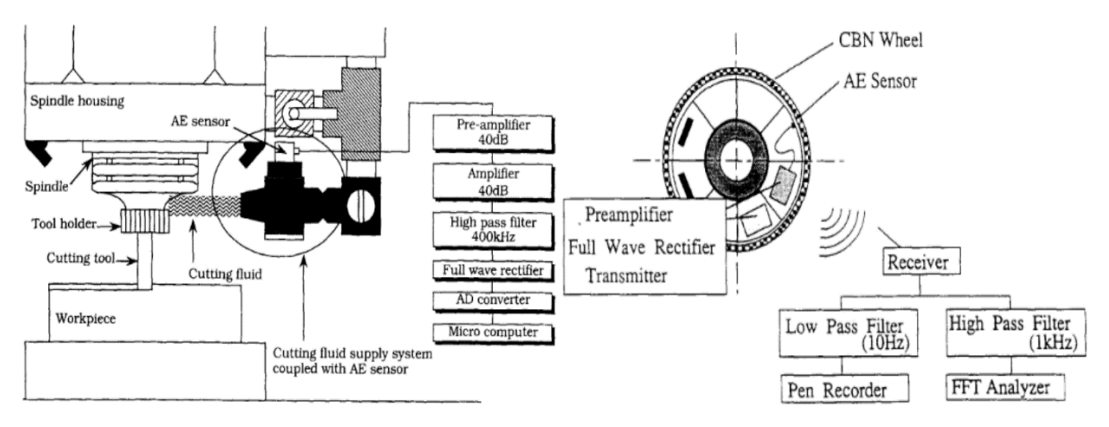

Σχήμα 2.6: Εφαρμογή ΑΕ σε φρεζάρισμα και τροχό λείανσης [1]

Οι **Richard Y. Chiou** και **Steven Y. Liang** το 1999[2] πραγματοποίησαν πειράματα σε δύο εργαλεία τόρνου φτιαγμένα από υψηλής ταχύτητας χάλυβα. Το ένα ήταν καινούργιο ενώ το άλλο φθαρμένο. Τα πειράματα έγιναν σε κράμα αλουμινίου και σκοπός τους ήταν να δουν πως επηρεάζονται οι ΑΕ από την φθορά εργαλείου. Η δοκιμές έγιναν με διαφορετικές ταχύτητες κοπής από 48 έως 170 m/min και διαφορετικά πάχη κοπής. Τα συμπεράσματα που προήρθαν από τα πειράματα είναι ότι το πλάτος των ΑΕ ήταν μεγαλύτερο στο φθαρμένο εργαλείο από το καινούργιο στις ίδιες συνθήκες κοπής. Επιπλέον, διαπιστώθηκε ότι το πάχος και η ταχύτητα κοπής επηρεάζουν το πλάτος του . Μεγάλη ταχύτητα κοπή και μεγάλο πάχος κοπής μεγάλο πλάτος ακουστικής εκπομπής.

Έλληνες επιστήμονες **A. Papacharalampopoulosa , P. Stavropoulosb** , **C. Doukasa** , **P. Foteinopoulosa** και **G. Chryssolouris** το 2013[3],έκαναν χρήση ακουστικών εκπομπών σε τόρνο για να δούνε πως επηρεάζονται οι ΑΕ από φθαρμένο εργαλείο χάλυβα με κρατήρα, από την μικροδομή του αλλά και από την σύσφιξη του τεμαχίου. Αυτό που ανακάλυψαν είναι ότι η σύσφιξη αυξάνει τις συχνότητες των ΑΕ , ότι η μικροδομή του εργαλείου όσο πιο μικρή είναι μειώνει την συχνότητα των και η φθορά μεταβάλλει την κατανομή της ενέργειας των κυρίαρχων συχνότητων σε σχετικά χαμηλές συχνότητες.

Επιπλέον, oι **Iulian Marinescu** και **Dragos A. Axinte** το 2008[4] εκτελέσαν πειράματα ,σε φρέζα, με διαφορετικές προώσεις σε ένα κονδύλι διαμέτρου 16mm πάνω σε νικέλιο. Έγιναν τέσσερα πειράματα με διαφορετικό σχήμα τεμαχίου (κυκλικά και ορθογώνια) .Στα τέσσερα αυτά πειράματα έγιναν με διαφορετικές προώσεις και βάθος κοπής ,αλλά διατηρώντας την ταχύτητα κοπής σταθερή. Η εκπομπές που δημιουργήθηκαν από την κατεργασία πάρθηκαν με έναν αισθητήρα ακουστικής εκπομπής και ένα δυναμόμετρο. Με τη βοήθεια του μετασχηματισμός Fourier μικρού χρόνου (STFT) ανέλυσαν το σήμα για να διαπιστώσουν την φθορά του. Τα συμπεράσματα που κατέληξαν είναι ότι οι ορθολογικές δυνάμεις κοπής (Fx και Fy) αλλάζουν πρόσημο κατά την διάρκεια μιας πλήρους περιστροφής. Αυτή που αποδείχθηκε επιτυχής είναι η συνιστώσα των δύο δυνάμεων (Fxy). Λόγω του ότι η Fxy δεν μπορεί με μεγάλη ακρίβεια να ανιχνεύσει την αρχή και το τέλος της φθοράς του εργαλείου αναλύθηκαν οι ΑΕ που πάρθηκαν από τον αισθητήρα για να λύσουν το πρόβλημα. Για μεγαλύτερη ακρίβεια ανέλυσαν το τεμάχιο με γράφηκες AEmarse για να δουν που το εργαλείο έχει συρθεί ή έχει κάνει κάποια μη ομαλή κίνηση για τα δεδομένα του. Το ΑΕmarse είχε αυξηθεί κατά πολύ μετά από 400 περάσματα πράγμα που αποδεικνύει την έντονη φθορά του εργαλείου.

Επίσης, **Fritz Klockea**, **Benjamin Döbbelera**, **Thomas Pullena** και **Thomas Bergsa** το 2019[5] έκαναν πείραμα σε ένα τρυπάνι 8mm πάνω σε ένα τεμάχιο αλουμίνιου DA718 και ένα χάλυβα C45, για να δουν σε πια συχνότητα το εργαλείο έχει αρχίσει να φθείρεται παίρνοντας αποτελέσματα από τρεις ακουστικούς αισθητήρες όπου τους είχαν τοποθετήσει σε διαφορετικά σημεία. Τα πειράματα έγιναν με διαφορετικές ταχύτητες κοπής ( vc = 10 m/min, vc = 25 m/min, vc = 40 m/min) σε κάθε δοκίμιο. Το δοκίμιο ήταν έτσι κατασκευασμένο ώστε να ακουμπάει πρώτα η κύρια αιχμή, μετά η γωνία του τρυπανιού (γωνία τρυπανιού) μαζί με την κύρια αιχμή και στο τέλος να η κύρια κοπή μαζί με τις δύο παραπάνω παραμέτρους του εργαλείου. Tα αποτελέσματα που πάρθηκαν από έναν ακουστικό αισθητήρα, αναλύθηκαν με τον μετασχηματισμό Fourier και με τον αλγόριθμο k-means εντόπισαν με ακρίβεια 100% την συχνότητα φθοράς του εργαλείου που είναι το εύρος μεταξύ 150kHz και 250kHz.

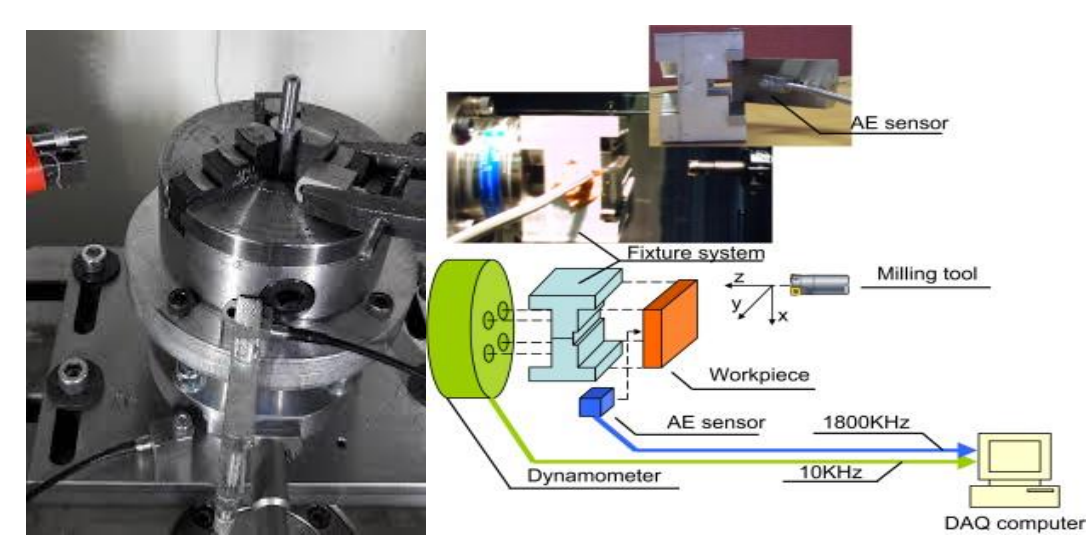

Σχήμα 2.7: Πρώτη εικόνα από το πείραμα [5] Δεύτερη εικόνα από το πείραμα [4] για το πως εκτελέστικων

Οι **Paweł Twardowski Maciej Tabaszewski Martyna Wiciak – Pikuła Agata Felusiak-Czyryca** [6] από την δική τους την μεριά το 2021 ,εκτέλεσαν πειράματα για ένα κονδύλι διαμέτρου 10mm, γωνία έλικας 40° και τριών ακμών, πάνω σε Alcan Aluminum Corporation, τύπου F3S.10S - 10% S και θέτοντάς ένα όριο φθοράς του εργαλείου 0,2mm διαπίστωσαν, με την βοήθεια ενός ακουστικού αισθητήρα πάρθηκαν τα δεδομένα και με τον μετασχηματισμού Fourier , τη τετραγωνική μέση ρίζα και έναν αλγόριθμο συσταδοποίησης , διαπιστώθηκε ότι από τις τρείς διαφορετικές προώσεις που πειραματίστηκαν (300 m/min , 500 m/min, 900 m/min ) αυτό που ξεπέρασε πιο γρήγορα το όριο ήταν κονδύλι με την μεγαλύτερη πρόωση και ήταν αυτό που είχε το μεγαλύτερο πλάτος ΑΕ από τον μετασχηματισμό Fourier. Με τα αποτελέσματα που πήραν από όλες τις πρόωσης δημιουργήθηκε ένα δέντρο κατηγοριοποίησης όπου βοηθάει στο να βρεθεί πόσο γρήγορα φθείρεται το εργαλείο ανάλογα με τα χαρακτηριστικά που έχει ο πειραματιστής. Επιπλέον διαπίστωσαν ότι με μεγάλη ταχύτητα κοπής το εργαλείο φθείρεται όπως επίσης ότι το πλάτος(volts) των ΑΕ είναι μεγαλύτερο με την όσο μεγαλώνει η φθορά του κοπτικού.

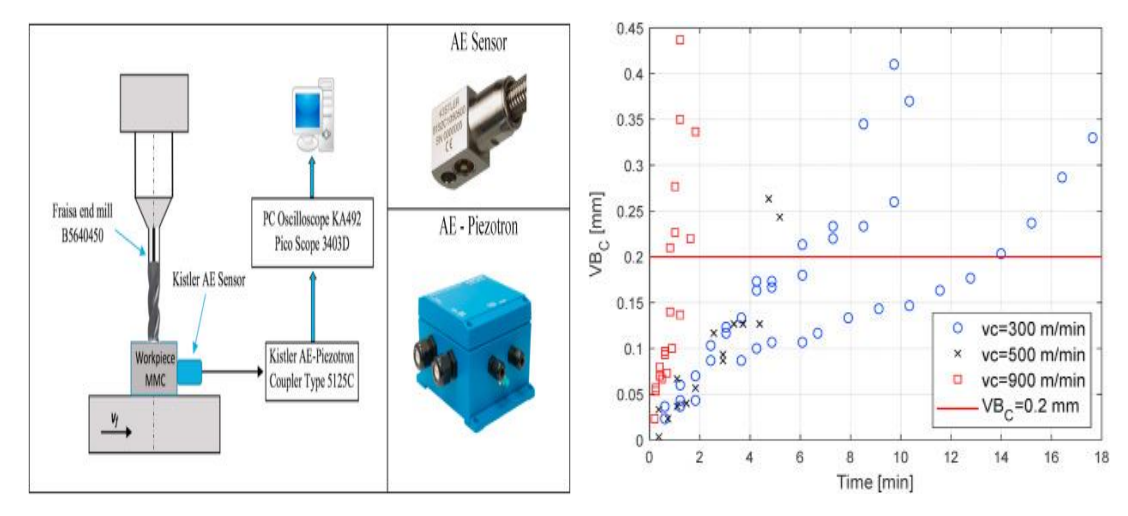

Σχήμα 2.8: Πείραμα [6] απεικόνιση εκτέλεσης πειράματος και τα αποτελέσματα του

Πέρα από την ανίχνευση φθοράς εργαλείων οι ΑΕ μπορούν να ανιχνεύσουν και τις ανωμαλίες που δημιουργούνται από φραιζάρισμα και τις συχνότητες που εκπέμπουν. Οι **Iulian Marinescu** και **Dragos Axinte** το 2008 [7] εντόπισαν τις συχνότητες που εκπέμπει ένα κράμα με βάση το νικέλιο, που γίνεται χρήση στους κινητήρες τον αεροπλάνων και δέχεται μεγάλες πιέσεις από τα αέρια που το κάνει να χρειάζεται μία λεία επιφάνεια, χωρίς ανωμαλίες , για την καλύτερη ροή. Οι συχνότητες που εντόπισαν είναι για το πότε το υλικό επεξεργάζεται με λεία επιφάνεια και πότε με ανωμαλίες. Τα πειράματα που κάνανε πάνω στο κράμα ήταν με φραιζοκεφαλή διαμέτρου 50mm με 5 ακμές. Αρχικά έκαναν ένα πέρασμα στο τεμάχιο κόβοντας με το ένα δόντι με ταχύτητα κοπής 38m/min, πρόωση 121mm/sec και βάθος κοπής 1mm . Έπειτα έκαναν πειράματα με δυο δόντια ταυτόχρονα , έπειτα με τρία και τέσσερά ταυτόχρονα με τις ίδιες συνθήκες κοπής. Επιπλέον έκαναν πέρασμα με το πέμπτο δόντι το οποίο είχε φθορά. Τα σήματα του λάβανε από ακουστικό αισθητήρα, που ήταν πάνω στο τεμάχιο αναλύθηκαν με Τ-S ανάλυση, για κάθε ένα πείραμα με διαφορετικά δόντια. Η T-S ανάλυση περιέχει αναλύσεις που προσδιορίζουν την συχνότητα και το χρόνο. Οι αναλύσεις που έγιναν είναι με την short time Fourier transformation(STFT), την Choi-Willing (CWD) και την Zhao-Atlas-Marks(ZAMD). Τα συμπεράσματα που εξήγαγαν προσδιόριζαν τις συχνότητες για μία υγιή με λεία επιφάνεια και τις συχνότητες με ανωμαλίες στην επιφάνεια από το φθαρμένο δόντι. Επιπλέον, διαπιστώθηκαν οι αξιοπιστία των παραπάνω αναλύσεων και ως καλύτερη ανάλυση για μεγάλες δύναμης κοπής να είναι η ZAMD.

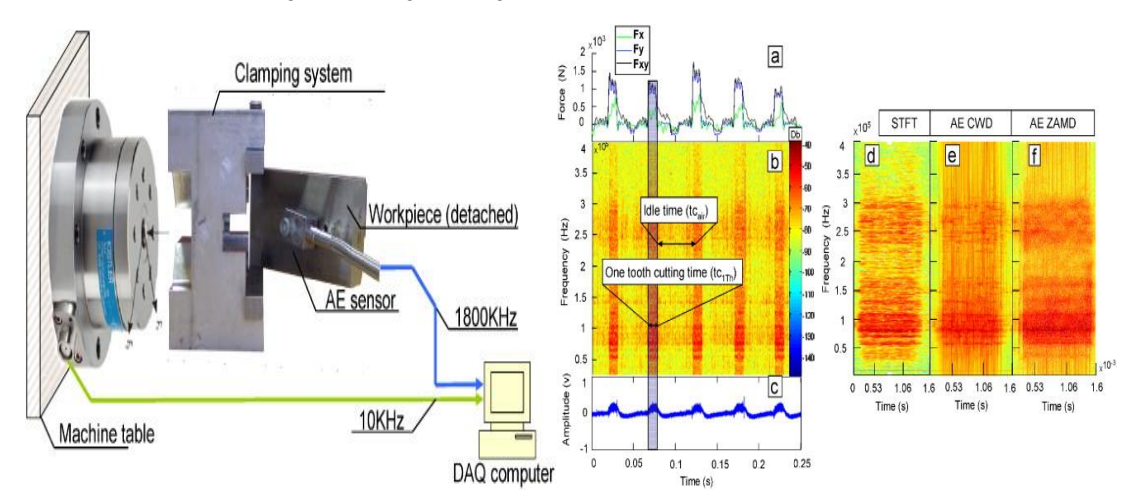

Σχήμα 2.9: Πείραμα [7] απεικόνιση εκτέλεσης πειράματος και τα αποτελέσματα του

Οι **M. T. Mathew, P. Srinivasa Pai** και **L A Rocha**, το 2008[8] έκαναν πειράματα πάνω σε τεμάχιο χάλυβα με σκοπό την ανίχνευση σήματος ακουστικών εκπομπών σε φρaiζάρισμα ώστε να συσχετιστούν με την κατάσταση του εργαλείου. Τα πειράματα που εκτέλεσαν ήταν για ένα κονδύλι με διαφορετικές συνθήκες κοπής , ώστε το κοπτικό να υποστεί προοδευτική φθορά, αλλά αφήνοντας σταθερό το βάθος κοπής. Τα πειράματα σταμάτησαν όταν η κρίσιμη φθορά ήταν 4mm , δηλαδή το εργαλείο να είχε φθαρεί 4mm πάχος. Ανά δύο με τρία περάσματα μετρούσαν το πάχος του κοπτικού και το σύγκριναν με το προηγούμενο. Σε κάθε πέρασμα έπαιρναν τα σήματα ΑΕ με αισθητήρα που ήταν τοποθετημένος στο τεμάχιο. Στο τέλος των πειραμάτων αναλύθηκε το σήμα των ΑΕ με το RMS και το RDC,όπου διαπιστώθηκε ότι υπήρχε μεγαλύτερη αξιοπιστία στο RMS από τις μετρήσεις στο πάχος του εργαλείου. Στο RMS υπήρχε σταθερότητα στις τιμές σε σχέση με τις μετρήσεις που μια εμφανή ταλάντωση .

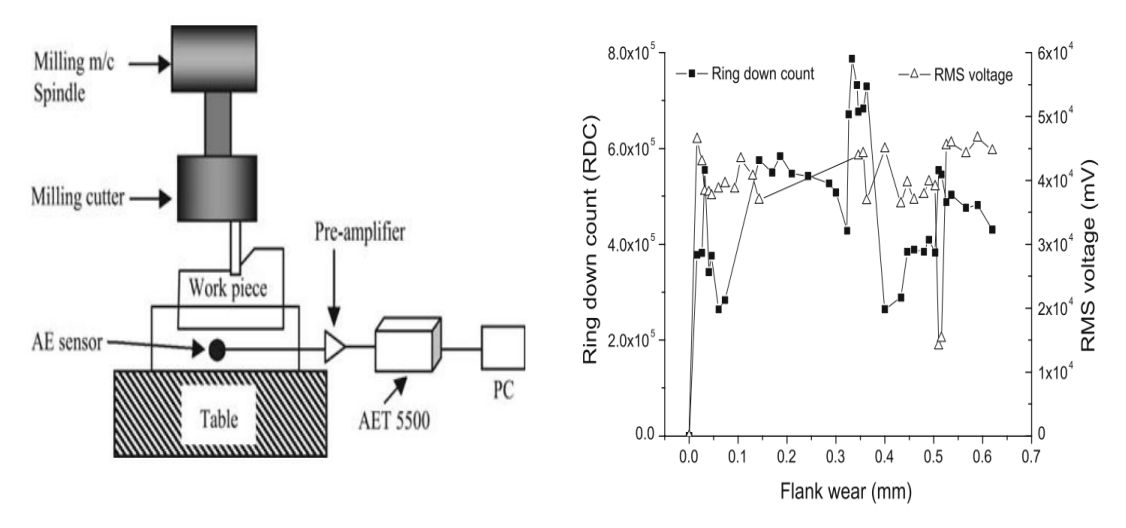

Σχήμα 2.16: Πείραμα [8] απεικόνιση εκτέλεσης πειράματος και τα αποτελέσματα του

#### <span id="page-17-0"></span>**2.4.2 Πλεονεκτήματα και Μειονεκτήματα Ακουστικών Εκπομπών**

Οι ΑΕ έχουν τόσο μεγάλη απήχηση για ένα σημαντικό παράγοντα. Δεν είναι καταστροφική μέθοδος ανίχνευσης αστοχιών ,πράγμα που τη κάνει οικονομικά συμφέρουσα λύση. Επιπλέον έχει άμεσα και αξιόπιστα αποτελέσματα στην ανίχνευση τις αστοχίας με μεγάλη ακρίβεια στα αναμενόμενα αποτελέσματα, μειώνει το κόστος παραγωγής και φθοράς , αυξάνει την ασφάλεια των κατασκευών , αυξάνει την βελτιστοποίηση και αξιοπιστία των προϊόντων και φυσικά αυξάνει τον χρόνο παραγωγικότητας και την παραγωγικότητα. Επίσης , λόγω της μορφής των κυμάτων (ακτινοβολία) οι ακουστικές εκπομπές μπορούν να ανιχνευτούν σε κάθε περιβάλλον , ζεστό-κρύο , υγρό-ξηρό , εκρηκτικά περιβάλλοντα κ.λ.π. Ακόμα οι ακουστικές εκπομπές είναι αξιόπιστες με πολύ καλά αποτελέσματα, ανεξαρτήτως την διαδρομή που θα ακολουθήσει ένα κοπτικό εργαλείο. Π.χ. αν πραγματοποιεί κατεργασίες σε κάθετη ή οριζόντια κλίση τα αποτελέσματα που θα παρθούν θα είναι το ίδιο αξιόπιστα.

Ως μειονεκτήματα θα μπορούσαν να αναφερθούν οι μη χρήση τους σε χώρους όπου επικρατεί πολύς θόρυβος . Οι αισθητήρες οι οποίοι ανιχνεύουν τις ΑΕ έχουν μία ανοχή στον θόρυβο, αλλά δεν είναι αρκετή για μεγάλες κλίμακες θορύβου. Επιπλέον η μεγάλη ανομοιομορφία του αντικειμένου , η κακή ευθυγράμμιση του αισθητήρα , αλλά και η τραχύτητα του τεμαχίου μπορεί να προκαλέσει λάθος αποτελέσματα. Η ψευδό κόψη στην φρέζα μπορεί και αυτή να προκαλέσει λάθος συμπεράσματα για την υγεία του κοπτικού εργαλείου.

# <span id="page-18-0"></span>**2.5 Αισθητήρες**

Υπάρχουν πολλών ειδών αισθητήρων όπως για την ανίχνευση δυνάμεων, θερμοκρασιών αλλά και ακουστικών εκπομπών. Η χρήση τους είναι κυρίως στο βιομηχανικό τομέα για ανίχνευση ατελειών , φθορών και αστοχιών.

Όσο αναφορά για τους αισθητήρες ΑΕ κατασκευάζονται από κεραμικό υλικό και χάλυβα. Είναι πιεζοηλεκτρικά επιταχυνσιόμετρα όπου μετατρέπουν την επιτάχυνσή της ακουστικής εκπομπής σε ηλεκτρικό φορτίο. Η λειτουργεία τους είναι απλή όταν το επιταχυνσιόμετρο βρίσκεται πάνω σε τεμάχιο στο οποίο ασκείται δονητική δύναμη η μάζα του αισθητήρα ασκεί διατμητική δύναμη στο κεραμικό υλικό του αισθητήρα . Αυτή η δύναμη είναι ανάλογη της επιτάχυνσης και παράγει το ηλεκτρικό φορτίο. Όσο μεγαλύτερη η δύναμή τόσο μεγαλύτερη η επιτάχυνσή, άρα και μεγαλύτερο ηλεκτρικό φορτίο. Αυτό σημαίνει ότι δίνει μεγαλύτερη ακουστική εκπομπή. Επιπλέον τα επιταχυνσιόμετρα έχουν ως χαρακτηριστικό την ευαισθησία όπου είναι ο λόγος της ηλεκτρικής εξόδου , δηλαδή το ρεύμα που λαμβάνει ο αισθητήρας προς την επιτάχυνση. Όσο μικρότερη ευαισθησία έχει ένας αισθητήρας τόσο μεγαλύτερες συχνότητες θα λαμβάνει , δηλαδή θα δημιουργείται μεγαλύτερο ηλεκτρικό φορτίο.

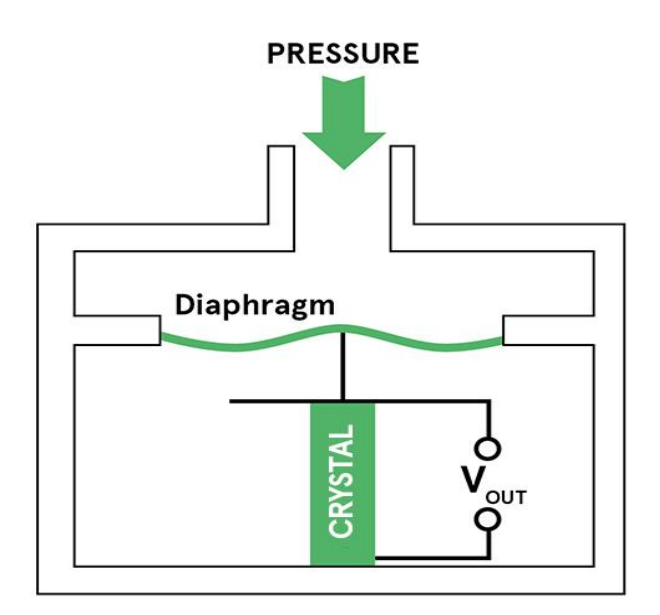

Σχήμα 2.10: Πιεζοηλεκτρικός αισθητήρας

### <span id="page-19-0"></span>**2.6 Κοπτικά Εργαλεία**

Για να πραγματοποιηθεί το φρεζάρισμα υπάρχουν διαφόρων ειδών κοπτικά εργαλεία, ανάλογα με την τελική επιθυμητή μορφή που θέλει να δώσει ο κατασκευαστής στο αντικείμενο που θέλει να φτιάξει. Τα πιο συνηθισμένα από τα εργαλεία κοπής είναι τα κονδύλια , τα τρυπάνια και τα εργαλεία κοπής επιφανειών (face mill) τα οποία έχουν διαφόρων ειδών χαρακτηριστικών. Από διαφορετικές διαμέτρους μέχρι διαφόρων αριθμών ακμών. Επιπλέον τα κοπτικά μπορούν να χωριστούν σε αυτά που είναι για εκχόνδριση και αυτά που είναι για αποπεράτωση όπου μπορεί να έχουν δημιουργηθεί από διαφορετικό υλικό. Τα τελευταία χρόνια έχουν κάνει την εμφάνιση τους μια νέα σειρά από κοπτικά εργαλεία , τα βαρελοειδή όπου πήραν το όνομά τους λόγω του βαρελοειδούς σχήματος τους.

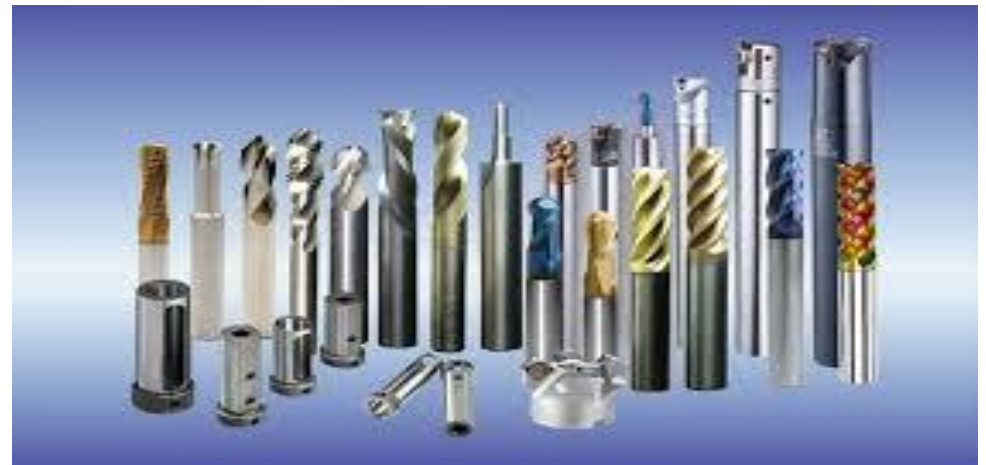

Σχήμα 2.11: Κοπτικά εργαλεία

#### <span id="page-19-1"></span>**2.6.1 Κονδύλια**

Τα κονδύλια για φραιζάρισμα αποτελούν τα κυριότερα εργαλεία κοπής για της διαμόρφωση ενός αντικειμένου καθώς έχουν την δυνατότητα να κατεργάζονται το τεμάχιο αφαιρώντας ένα μεγάλο μέρος από το τεμάχιο προς κατεργασία. Έχουν την δυνατότητα να εκτελούν εργασίες αποπεράτωσης και ενχονδρισης έχοντας βέλτιστα αποτελέσματα. Το φραιζάρισμά τους μπορεί να είναι μετωπικό ή πλάγιο, δηλαδή να κόβει και αξονικά αλλά και ακτινικά, ανάλογα με το σχήμα της κεφαλής που έχει.

### <span id="page-19-2"></span>**2.6.1.1 Υλικά κατασκευής**

Ανάλογα με την χρήση και το υλικό κατεργασίας τα κονδύλια κατασκευάζονται από διαφορετικά υλικά όπως :

 Ανθρακούχος χάλυβας: είναι ο πιο διαδεδομένος λόγο της χαμηλής τιμής του που έχει στην αγορά. Η θερμοκρασίας που μπορεί να αντέξει κατά την διάρκεια κατεργασίας είναι μέχρι 200<sup>ο</sup>C και είναι κατάλληλο για φραιζάρισμα με χαμηλές ταχύτητες λόγο το τι είναι εύθραυστο.

- Χάλυβας υψηλής ταχύτητας: είναι κράμα χάλυβα με υλικά τα οποία αυξάνουν την σκληρότητά του, ώστε να αντέχουν μέχρι και 600 °C και σε υψηλότερες ταχύτητες.
- Καρβίδια με τσιμέντο: είναι σκληρότερο από τον χάλυβα αλλά λόγο της υψηλότερης σκληρότητας το κάνει πιο επιρρεπή στις φθορές. Η θερμοκρασία που μπορεί να αντέξει είναι μέχρι 900 <sup>ο</sup>C.
- Κεραμικά κοπτικά : είναι σκληρότερα από τα καρβίδια με τσιμέντο αλλά δεν αντέχουν τις υπερβολικές ταχύτητες και θερμοκρασίες λόγο της ψηλής σκληρότητάς του που το κάνει ευάλωτο στις φθορές.

### <span id="page-20-0"></span>**2.6.1.2 Χαρακτηριστικά**

Τα κονδύλια έχουν διάφορα χαρακτηριστικά τα οποία βοηθούν για να επιτευχθεί η κατάλληλη κοπή. Κάποια βασικά χαρακτηριστικά είναι:

- Διάμετρος: Υπάρχουν διάφορες διάμετροι (d από σχήμα 2:12) από 1 χιλιοστά μέχρι 40 χιλιοστά (ανάλογα το είδος) ώστε να επιτευχθεί η επιθυμητή κατεργασία κοπής.
- Κοπτικές ακμές : οι πιο συνηθισμένες κοπτικές ακμές (z από σχήμα 2:12) για τα κονδύλια είναι 3 με 4 .
- Επιφάνεια κοπής: Είναι το βάθος (l από εικόνα 2:12) που μπορεί να κόψη το κονδύλι, δηλαδή μέχρι εκεί που τελειώνουν οι έλικες.

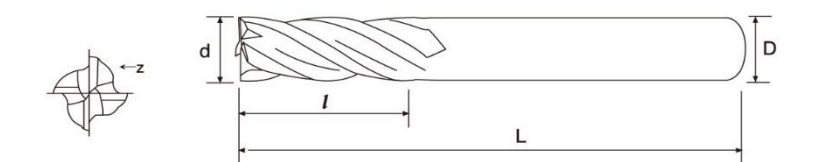

Σχήμα 2.12: Σχέδιο κονδυλίου

#### <span id="page-20-1"></span>**2.6.2 Είδη Κονδυλίων**

Τα βασικότερα είδη κονδυλίων είναι :

- End milling: το εργαλείο αυτό είναι ευέλικτο, γιατί έχει ακμές και στις δύο μεριές, αλλά έχει την δυνατότητά να κόβει ακτινικά, αλλά και αξονικά κάνοντας το δημοφιλέστερο κονδύλι στην αγορά.
- Rough milling cutter: είναι κοπτικά εργαλεία κυρίως για ενχόνδιση αφαιρώντας μεγάλη ποσότητα υλικού λόγο των δοντιών που διαθέτουν. Έχουν την δυνατότητα κατεργασίας δύσκολων ως προς την κοπή τεμαχίων.
- Face milling cutter: είναι εργαλεία μεγάλης διαμέτρου και με πολλές λεπίδες αφαιρώντας μεγάλη ποσότητα υλικού. Είναι ιδανικό για φραιζάρισμα προφίλ και για αποπεράτωση.
- Ball end milling cutter: είναι γνωστή λόγο της τρισδιάστατης κοπής που μπορούν να κάνουν. Χαρακτηριστικό τους το σφαιρικό τους τελείωμα που είναι ιδανικό για κοπές σε δύσκολα σημεία
- Side milling cutter: είναι εργαλείο το οποίο έχει δημιουργηθεί για την δημιουργία βαθιών και στενών αυλακώσεων. Έχει δόντια κοπής στην περιφέρεια, στο άκρο αλλά και στο πρόσωπο κάνοντάς το ιδανικό για πλάγιο φραιζάρισμα.
- Thread milling cutter: είναι εργαλείο το οποίο δημιουργεί σπειρώματα σε εσωτερικές τρύπες .

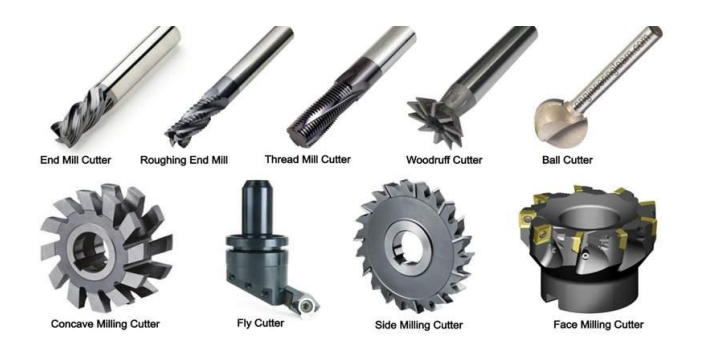

Σχήμα 2.13: Είδη κονδυλίων

# **3. ΠΕΙΡΑΜΑΤΙΚΟΣ ΕΞΟΠΛΙΣΜΟΣ**

#### <span id="page-21-0"></span>**3.1 Αισθητήρας Kistler 8152C0**

Ο αισθητήρας Kistler 8152C (σχήμα 3.1) είναι ένας πιεζοηλεκτρικός αισθητήρας ακουστικών εκπομπών κατασκευασμένος με περίβλημα κεραμικού υλικού ,έχοντας επίσης ένα λεπτό διάφραγμα από χάλυβα το οποίο λαμβάνεται το ακουστικό σήμα. Η επιφάνεια σύζευξης προεξέχει ελαφρώς έτσι ώστε να δημιουργηθεί μία δύναμη σύζευξής η οποία θα βοηθήσει στην μετάδοση των ακουστικών εκπομπών. Το μικρό του μέγεθος το κάνει ικανό να τοποθετηθεί σε οπουδήποτε σημείο και να λάβει τις ΑΕ.

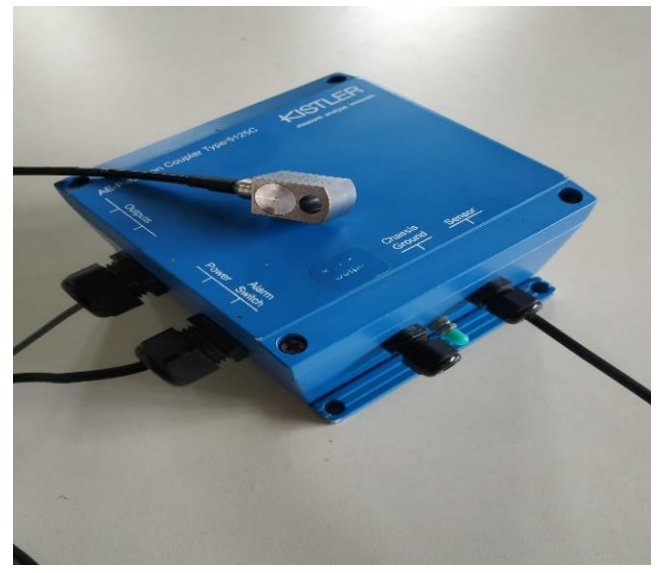

Σχήμα 3.1: Αισθητήρας Kistler 8152C0

Ο αισθητήρας χρησιμοποιείται κυρίως σε αρτοβιομηχανίες, πετροχημική βιομηχανία κλπ. Η χρήση του είναι του είναι καίριά καθώς εντοπίζονται αστοχίες σε ρουλεμάν ή δεξαμενές χωρίς να καταστραφούν. Επίσης ο διαχωρισμός του περιβάλλοντος υψηλών δονήσεων από τα σήματα κόπωσης και αστοχίας που ενδιαφέρουν κάνοντας το ιδανικό και για χρήση σε επικίνδυνα περιβάλλοντα όπως σε βιομηχανίες όπου τα εκρηκτικά αέρια είναι κυρίαρχα. Η χρήση του δεν περιορίζεται μόνο στα παραπάνω αλλά επεκτείνεται και σε βιομηχανίες με υψηλό θόρυβο και θερμοκρασίες λαμβάνοντας χωρίς κανένα πρόβλημα τις ΑΕ.

Τα χαρακτηριστικά του Αισθητήρας Kistler 8152C0

- Συχνότητα 50 έως 400 kHz
- Ευαισθησία 57 V
- Υπερφόρτωση έως 2000 g
- Θερμοκρασία λειτουργείας -55 έως 165 βαθμούς κελσίου
- Δεν επηρεάζεται από μαγνητικά ή ηλεκτρικά κύματα

Η σύνδεση του είναι απλή. Ο ενισχυτής (μπλε κουτί) συνδέεται με την κάρτα μνήμης που θα αποθήκευση τα αποτελέσματα με ένα βύσμα. Ο αισθητήρας πρέπει να τοποθετηθεί σε σημείο που να ακουμπά το τεμάχιο που εξετάζεται . Το καλώδιο που συνδέει τον ενισχυτή με τον αισθητήρα έχει δυνατότητα μήκους 3 μέτρων.

#### <span id="page-22-0"></span>**3.2 Λογισμικό Instrunet**

Το Ιnstrunet είναι ένα λογισμικό το οποίο μας επιτρέπει να καταγράφουμε μετρήσεις από αισθητήρες σε μορφή κειμένου και κυματομορφών και να αποθηκευτούν στην μνήμη που είναι εγκατεστημένη ή στην μνήμη του υπολογιστή. Το Instrunet χρησιμοποιεί μια μέθοδο προσέγγισης με δίκτυο υψηλής ταχύτητας, που είναι χαμηλού κόστους και ευέλικτη για την παροχή τάσης εισόδου και εξόδου, ψηφιακή είσοδο και έξοδο και χρονόμετρού I/O στον υπολογιστή. Η μέγιστη απόσταση που μπορεί να απομακρυνθεί μια συσκευή δικτύου από τον υπολογιστή χειρισμού του λογισμικού είναι 300 μέτρα.

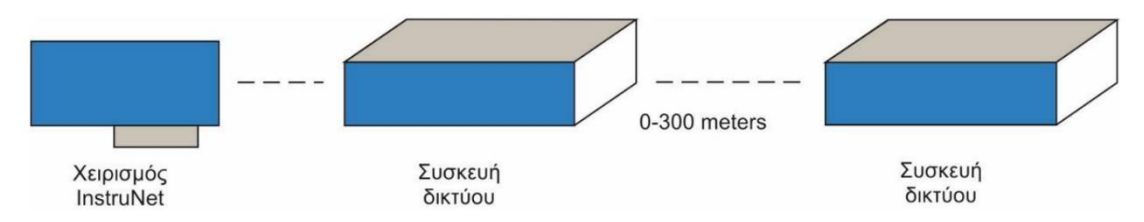

Σχήμα 3.2: Δυνατότητες Instunet

Το λογισμικό InstruNet World επιτρέπει στο χρήστη να ρυθμίζει και να εξετάζει το δίκτυο, να καταγράφει μετρήσεις (waveforms), να τις αποθηκεύει στο δίσκο, να τις φορτώνει από το δίσκο και να τις προβάλει μετά τη λήψη.

# <span id="page-23-0"></span>**3.2.1 Βασικές Λειτουργίες του Λογισμικού Instrunet**

### <span id="page-23-1"></span>**3.2.1.1 Network**

Ανοίγοντας το λογισμικό, εμφανίζεται αυτόματα η σελίδα Network όπου βρίσκονται όλα τα κανάλια. Στην πρώτη στήλη, που ονομάζεται Channel είναι η ονομασία κάθε καναλιού. Κάθε κανάλι εμφανίζεται διπλό, καθώς ένας αισθητήρας μπορεί να έχει διπλή είσοδο. Το ένα κανάλι έχει το + και το - , πχ αν ο αισθητήρας έχει διπλή είσοδο (Ch 1+ και Ch2-)τότε η κυματοσυνάρτηση θα λαμβάνει σήμα και στα δύο κανάλια και θα λέγεται διπλής καλωδίοσης .

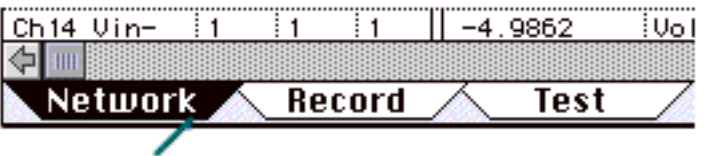

Click Here to Select NETWORK page

Σχήμα 3.2: Επιλεγμένη σελίδα Network

Στην δεύτερη στήλη είναι η μνήμη i430, όπου είναι η ονομασία της εγκατεστημένης μνήμης. Η κάθε μνήμη έχει τα δικά της χαρακτηριστικά που ελέγχονται μέσω του instrunet. Τα χαρακτηριστικά που αλλάζουν , ανάλογα με τα όρια της μνήμης ,είναι το A/D Signal-Averaging-Per-Point (0 ... 100mSec) , Sample-Rate (δείγματα-ανάδευτερόλεπτο-ανά-κανάλι), Digital IIR Filter (LowPass, HighPass, BandPass ή BandStop), Εύρος μέτρησης τάσης (±10mV...±10V 20 ) , Τύπος αισθητήρα και καλωδίωση μονής ή διπλής. Οι αλλαγές αυτές αναφέρονται παρακάτω.

Για την ενεργοποίηση των καναλιών , θα πρέπει να πατηθεί το κενό κουτί που είναι σε κάθε κανάλι και είναι ανάμεσα στις στήλες N/D/M/Ch και Value Input. Με το πάτημα του το κουτί θα ενεργοποιηθεί ,γεμίζοντας το κουτί κόκκινο (σχήμα 3.3) και στην σελίδα Record θα εμφανιστεί το πλαίσιο που θα γίνει η κυματοσυνάρτηση. Η απενεργοποίηση του γίνεται με τον ίδιο τρόπο , πατώντας το κουτί . Το κανάλι είναι απενεργοποιημένο όταν δεν είναι κόκκινο και στο Record δεν θα έχει το πλαίσιο. Υπάρχει η δυνατότητα όλα τα κανάλια να είναι ταυτόχρονο ενεργά και στην σελίδα Record να εμφανίζεται κάθε κανάλι ξεχωριστά με το δικό του πλαίσιο και την ονομασία του καναλιού.

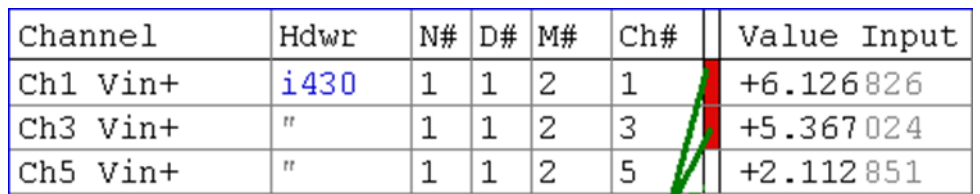

# Click here to Enable / Disable Channel for digitizing.

Σχήμα 3.3: Περιεχόμενα της σελίδας Network

Στη στήλη με όνομα Value Input είναι οι μετρήσεις που λαμβάνει ο αισθητήρας ανάλογα με την κλίμακα που έχει δοθεί και τον αισθητήρα που είναι συνδεδεμένος .

#### <span id="page-24-0"></span>**3.2.1.2 Record**

Στην σελίδα Record ,που βρίσκεται κάτω αριστερά δίπλα στο Network , εμφανίζεται η κυματοειδής συνάρτηση που σχεδιάζεται ανάλογα με τα σημεία (points) που δέχεται ο αισθητήρας κατά την διάρκεια της επεξεργασίας. Στην σελίδα αυτή μπορούν να αλλάξουν πολλοί παράμετροι ανάλογα με τις μετρήσεις που θέλει κανείς να πραγματοποιήσει. Οι αλλαγές που γίνονται είναι μόνο για το κανάλι που έχει επιλεχθεί στη σελίδα Network. Για να γίνει η αλλαγή σε άλλο κανάλι θα πρέπει να γίνει η επιλογή του και να γίνουν ξανά οι αλλαγές.

Μια από τις αλλαγές είναι και η επιλογή αισθητήρα. Στην σελίδα Record δεξιά στον κάθετο άξονα υπάρχει ένα κουτί που περιέχει την ονομασία του καναλιού όπου εκεί είναι και το μηδέν του (σχήμα 3.5). Πατώντας το θα εμφανιστεί ένα καινούργιο παράθυρο όπως στο σχήμα 3.4.a. Δίπλα από το settings υπάρχει μια κυμαινόμενη μπάρα. Με την επιλογή Hardware θα εμφανίσει τις επιλογές στο σχήμα 3.4.b

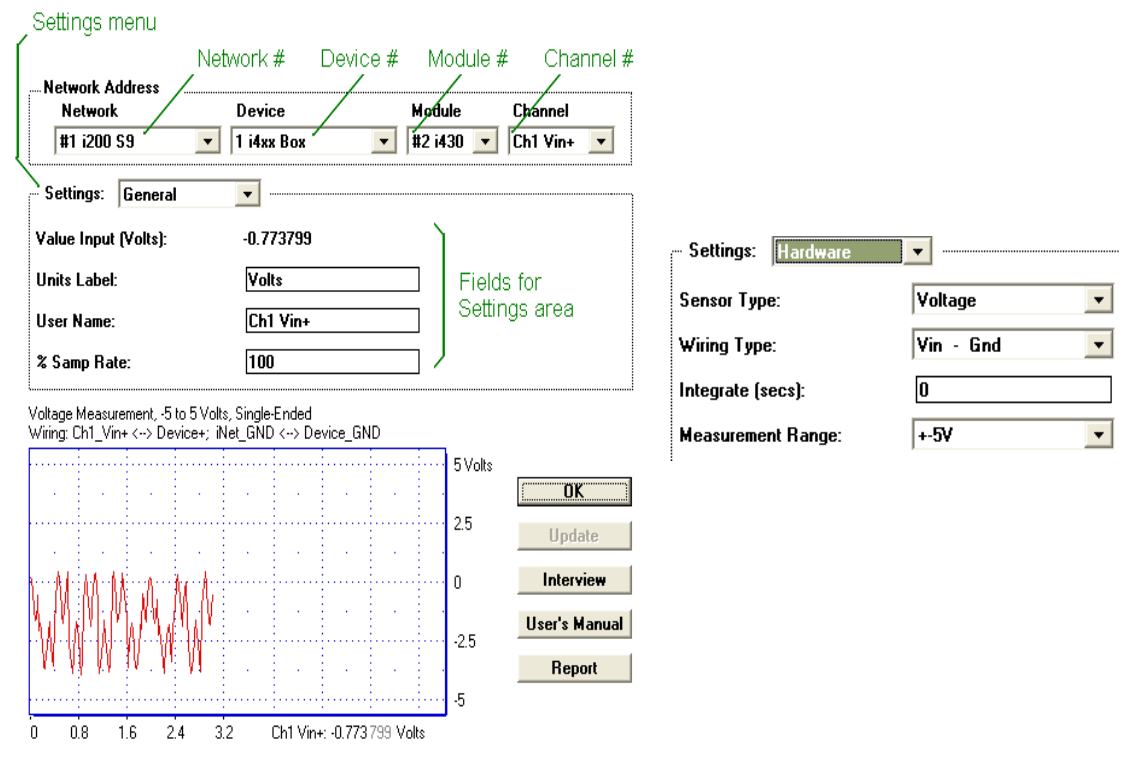

Σχήμα 3.4.a: Παράθυρο ρυθμίσεων για το κανάλι Σχήμα 3.4.b:Μπάρα αλλαγής αισθητήρα

Στο Sensor Type υπάρχει μια μπάρα με διαφόρων ειδών αισθητήρων. Για το συγκεκριμένο πείραμα θα γίνει η χρήση του Voltage. Οι παρακάτω επιλογές είναι για το πλάτος που θα έχει στην εμφάνιση της οθόνης η συνάρτηση, δηλαδή όπως φαίνεται στην σχήμα 3.4.b το πλάτος που θα εμφανίζει θα είναι από +5V έως -5V.Η αλλαγή του πλάτους μπορεί να γίνει και όταν γίνει η επιλογή Display από την κυμαινόμενη μπάρα και στα κουτιά του Display Max και Min τοποθετηθούν οι επιθυμητές τιμές όπως φαίνεται στο σχήμα 3.5 . Όταν γίνει η αλλαγή η περιοχή καταγραφής της κυματοσυνάρτησης ο δεξιός άξονας θα έχει τα νούμερα που δόθηκαν.

| instruNet                                          |                            |                             |          | $\mathbf{x}$         |  |  |  |  |  |
|----------------------------------------------------|----------------------------|-----------------------------|----------|----------------------|--|--|--|--|--|
| Network Address<br><b>Network</b>                  | Device                     | Module                      | Channel  |                      |  |  |  |  |  |
| #1 i240<br>$\mathbf{v}$                            | 1 i4xx Box<br>$\checkmark$ | #2 i430<br>$\mathbf{r}$     | Ch1 Vin+ | ×                    |  |  |  |  |  |
| - Settings: Display                                |                            |                             |          |                      |  |  |  |  |  |
| <b>Vertical Axis:</b>                              |                            |                             |          |                      |  |  |  |  |  |
| <b>C</b> Display Max (Volts):                      | 0,1                        |                             |          |                      |  |  |  |  |  |
| <b>Display Min (Volts):</b>                        | $-0,1$                     |                             |          |                      |  |  |  |  |  |
| ◯ Link to Measurement Min/Max                      |                            |                             |          |                      |  |  |  |  |  |
| C Hide Display                                     |                            |                             |          |                      |  |  |  |  |  |
| Voltage Measurement, -5 to 5 Volts, Single-Ended   |                            |                             |          |                      |  |  |  |  |  |
| Wring: Ch1_Vin+ <> Device+; iNet_GND <> Device_GND |                            |                             |          |                      |  |  |  |  |  |
|                                                    |                            |                             | 5 Volts  | OK                   |  |  |  |  |  |
|                                                    |                            |                             | 25       | Update               |  |  |  |  |  |
|                                                    |                            |                             | n        | <b>Quick Setup</b>   |  |  |  |  |  |
|                                                    |                            |                             |          | Interview            |  |  |  |  |  |
|                                                    |                            |                             | $-2.5$   | <b>User's Manual</b> |  |  |  |  |  |
|                                                    |                            |                             | -5       | <b>Sensor Report</b> |  |  |  |  |  |
| 0.15<br>0.3<br>0.45<br>0.6<br>$\mathbf{0}$         | 0.75<br>$0.9$ Secs         | Ch1 Vin+: - 0.002 933 Volts |          |                      |  |  |  |  |  |

Σχήμα 3.5: Αλλαγή πλάτους

Με την επιλογή General (σχήμα 3.4) στο Settings στο εμφανίζει πάλι όπως και στο Network την είσοδο από τον αισθητήρα. Επιπλέον εμφανίζει την κλίμακα μέτρησης( στο συγκεκριμένο πείραμα Volt) ,το όνομα του καναλιού αλλά και το Sam Rate το οποίο θα επεξηγηθεί παρακάτω. Πατώντας ΟΚ οι αλλαγές που έγιναν αποθηκευτήκαν. Σε περίπτωση που το Instrunet κλείσει τότε οι αλλαγές αυτές χάνονται και πρέπει να ξαναγίνει εκ νέου η διαδικασία.

Επιλέγοντας πάνω αριστερά το κουμπί Setup εμφανίζεται το παράθυρο στο σχήμα 3.6 . Στο παράθυρο αυτό, στο Digitize, μπορούν να γίνουν οι αλλαγές του Sample Rate όπου είναι το εύρος των δειγμάτων που θα πάρει ο αισθητήρας όπου όσο μεγαλύτερο είναι τόσο καλύτερα αποτελέσματα θα παρθούν. Το μέγιστο που μπορεί να φτάσει στην συγκεκριμένη περίπτωση είναι 166666,666 s/sec/ch. Επιπλέον μπορεί να γίνει η αλλαγή των σημείων που θα δέχεται ο αισθητήρας κατά την κοπή στο Points Per scan,δηλαδή για κάθε σκανάρισμα που θα κάνει σε ένα χρονικό μήκος θα δέχεται τόσα σημεία. Π.χ. στο Points Per Scan αναγράφει 10000 αυτό σημαίνει ότι θα πάρει 10000 σημεία από ένα πέρασμα (σκανάρισμα) το οποίο θα διαρκεί 1sec(το Points Per Scan / Sample Rate 10000/10000) ή την αντίστοιχη μονάδα χρόνου που έχει επιλεχθεί. Το Number of Scan είναι ο αριθμός τον περασμάτων που θα κάνει . Π.χ 10 Number of Scan 10 περάσματα όπου κάθε πέρασμα θα διαρκεί τον παραπάνω χρόνο το κάθε ένα . Το Scan Mode είναι το πώς θα εμφανιστεί η κυματοσυνάρτηση. Έχει 3 επιλογές , το Oscilloscope που είναι ο παλμογράφος , το Oscillo Queued που είναι ο παλμογράφος σε σειρά και το Strip Chart. Η λειτουργία των δύο πρώτων είναι ότι το Oscilloscope όσο και το Oscillo Queued αποκτούν και αποθηκεύουν σαρώσεις δεδομένων σε buffer για επεξεργασία. Στη λειτουργία παλμογράφου, η πιο πρόσφατη σάρωση δεδομένων στην προσωρινή μνήμη θα επιστρέφεται πάντα για επεξεργασία (πρώτη είσοδος, τελευταία έξοδος). Στη λειτουργία Oscillo Quueed, οι σαρώσεις ανακτώνται από το buffer με τη σειρά . Το Strip Chart από την άλλη συνδέει ένα σύνολο σαρώσεων μεταξύ τους, απρόσκοπτα, για να σχηματίσουν μια μεγάλη κυματομορφή. Για τα πειράματα αυτά γίνεται η χρήση του Strip Chart , καθώς δίνει την δυνατότητα να μετατραπεί η κυματομορφή σε αριθμητικά δεδομένα .

Στο παράθυρο storage είναι το πως θα γίνει η αποθήκευση των δεδομένων που θα λάβει ο αισθητήρας. Το Digitize Info έχει τις επιλογές Ram Buffer ,που είναι η προσωρινή αποθήκευση του σήματος στην μνήμη που έχει συνδεθεί με τον αισθητήρα. Για να αποθηκευτή στην μνήμη του υπολογιστή , μετά την καταγραφή θα πρέπει να πατηθεί το Save που είναι δίπλα στο Setup και να δοθεί ένα όνομα στο αρχείο. Υπάρχει και η επιλογή To File όπου γίνεται χρήση συνήθως για μεγάλο όγκο δεδομένων. Στην επιλογή αυτή τα δεδομένα στέλνονται απευθείας στην μνήμη του υπολογιστή. Με το πάτημα του Start στο παράθυρο Record θα εμφανίσει ένα παράθυρο ζητώντας το όνομα που θα ήθελε ο χρήστη να το αποθήκευση και μετά την αποθήκευση θα αρχίσει την καταγραφή.

Στην επιλογή File Type υπάρχουν οι επιλογές Binary, To Text και το Τext Merge.Το Binary είναι για δυαδική καταγραφή των δεδομένων που θα λάβει ο αισθητήρας , αποθηκευμένα σε αρχείο .iow, αρχεία δηλαδή που εμφανίζουν την κυματορφή. To Text είναι για αποθήκευση σε αρχείο κειμένου .txt, δηλαδή τα δεδομένα να τα εμφανίζει ένα αρχείο σε μορφή WordPad ή Word . Τα δεδομένα που εμφανίζει είναι μόνο οι μετρήσεις του πλάτους ,όχι όμως του χρόνου. Αντίθετα το Text Merge είναι για την εξαγωγή των δεδομένων των μετρήσεων για το πλάτος και το χρόνο σε αρχεία κειμένου. Στην αποθήκευση εμφανίζει δύο αρχείο . Το ένα έχει μόνο τις μετρήσεις του πλάτους και το άλλο έχει τις μετρήσεις αλλά και το χρόνο. Επιπλέον το Text Merge είναι για αποθήκευση δεδομένων στο excel , όπου θα έχει αναλυτικά όλα τα στοιχεί καταγραφή, ημερομηνία καταγραφής και χρόνο.

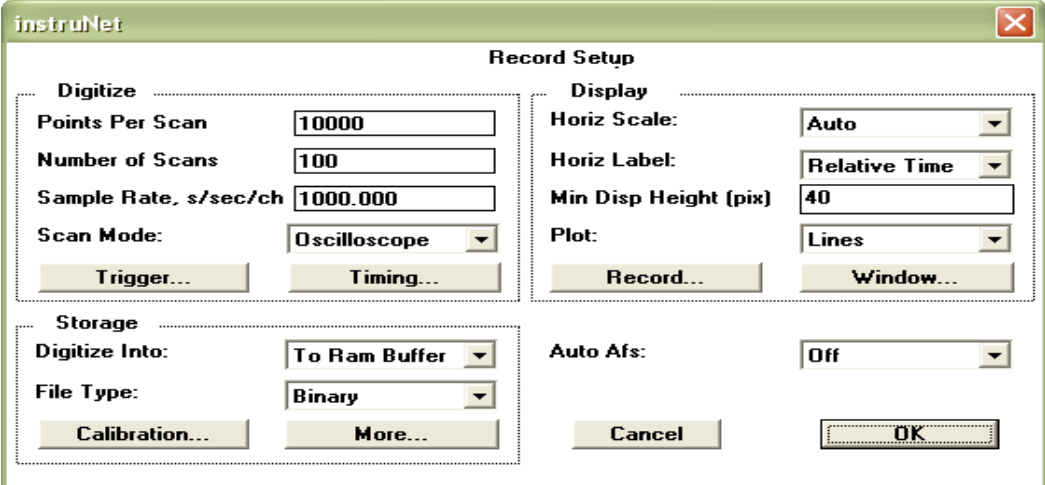

Σχήμα 3.6: Παράθυρο Setup στο παράθυρο Record

Στο Display υπάρχουν οι επιλογές Horiz Scale ,Horiz Label, Min Disp Height, και το Plot. Το Horiz Scale αναφέρεται στο χρόνο. Στην κινούμενη μπάρα έχει την επιλογή Auto που ορίζει μόνο του ένα χρόνο καταγραφής για κάθε σκανάρισμα , αλλά έχει και τις επιλογές μέτρησης από 1usec μέχρι 10min το κάθε σκανάρισμα. Το Horiz Label… Το Min Disp Height είναι τα ελάχιστα pixels που θα έχει η κυματοσυνάρτηση. Τέλος το Plot έχει τις επιλογές τα σημεία που θα καταγράφει να τα απεικονίζει σε μορφή γραμμής (κυματομορφής), δηλαδή να ενώνει τα σημεία διαδοχικά σημεία με μία γραμμή ή να τα απεικονίζει με τελείες επάνω στο σύστημα συντεταγμένων.

Με το πάτημα του κουμπιού Οκ, όλες οι αλλαγές που έγιναν στο παράθυρο του Setup θα αποθηκευτούν για το κανάλι που έχει επιλεχθεί να καταγράψει τα δεδομένα. Σε περίπτωση που το λογισμικό κλείσει και ξανά ανοίξει ή γίνει αλλαγή το καναλιού, οι αλλαγές χάνονται και πρέπει να ξανά γίνουν από την αρχή.

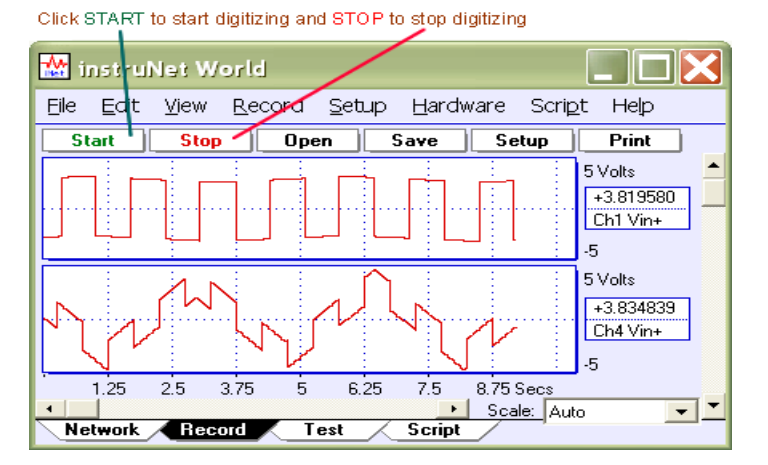

Σχήμα 3.7: Εντολές του Setup

Για την καταγραφή της κυματοσυνάρτησης αφού έχουν γίνει οι αλλαγές από το Setup, με το κουμπί Start που είναι πάνω αριστερά αρχίζει και καταγράφει τα δεδομένα που στέλνει ο αισθητήρας. Με το Stop σταματάει η καταγραφή. Με το κουμπί Open δίνει την δυνατότητα στο χρήση να ανοίξει μία παλιά καταγραφή όπου έχει αποθηκευτή σε αρχείο .iow και να την επεξεργαστεί.

# <span id="page-27-0"></span>**4. ΠΕΙΡΑΜΑΤΙΚΗ ΔΙΑΔΙΚΑΣΙΑ**

# <span id="page-27-1"></span>**4.1 CNC Κέντρο Κατεργασίας DMU 50eco**

Η μηχανή κατεργασίας που πραγματοποιήθηκαν τα πειράματα ,βρίσκεται στο Εργαστήριο Μικροκοπής και Κατασκευαστικής Προσομοίωσης (m3), του Τμήματος Μηχανικών Παραγωγής και Διοίκησης του Πολυτεχνείου Κρήτης, και είναι η Deckel Maho DMU 50eco ,το οποίο καθοδηγείται με ψηφιακή καθοδήγηση Siemens 810D. Το κέντρο κατεργασίας γενικής χρήσης CNC DMU 50eco είναι εξοπλισμένο με ισχυρή άτρακτο για στροφές μέχρι 8000 rpm και χαρακτηριστικά: 83 Nm (40% ED), ισχύς ατράκτου 13 kW (40% ED) ,12 m/min γρήγορη μετακίνηση και έχει την δυνατότητα κίνησης σε 3+2 άξονες. Αποτελείται από τους 3 κύριους άξονες Χ με δυνατή μετακίνηση 500mm,Υ έως 450mm και Ζ μέχρι 500mm.Επιπλέον έχει +2 άξονες που είναι ο Β με περιστροφή +110°/-5° και ο C με δυνατή κίνηση +/-360° . Ο εργαλειοφορέας έχει δυνατότητα 16 θέσεων. Η κατασκευή είναι με χυτοσίδηρο σκελετό για μέγιστη ακρίβεια και ποιότητα επιφανειών. Τέλος το εργονομικό DMG SLIMline® Panel με οθόνη TFT 15'', SIEMENS 810D powerline και λογισμικό ShopMill καθιστούν δυνατό τον απλό προγραμματισμό αλλά και την τρισδιάστατη προσομοίωση.

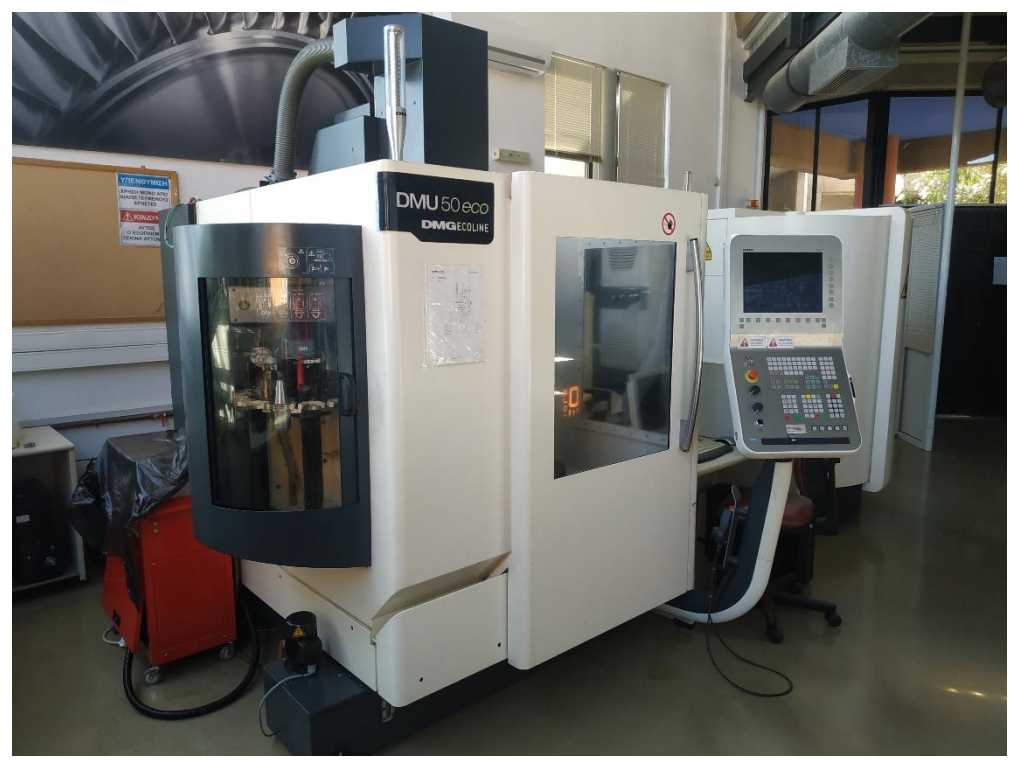

Σχήμα 4.1: Μηχανή κατεργασίας CNC DMU 50eco

#### <span id="page-28-0"></span>**4.2 Συσκευή προ ρύθμισης εργαλείων MICROSET Uno 115 eco**

Στις κατεργασίες με εργαλειομηχανές ψηφιακής καθοδήγησης σημαντικό παράγοντα για τη σωστή τοποθέτηση των κοπτικών εργαλείων αποτελεί η ακριβής μέτρηση του μήκους και της ακτίνας του κοπτικού, δηλαδή την αντιστάθμιση μήκους του κάθε εργαλείου . Η συσκευή προ ρύθμισης εργαλείων DMG Microset προσφέρει σημαντική οικονομία χρόνου και ακρίβεια στις μετρήσεις των εργαλείων και την έγκαιρη αναγνώριση φθαρμένων εργαλείων. Η συσκευή εργάζεται με το λογισμικό Microvision II IT και διαθέτει: Edge finder για γρήγορο εντοπισμό της κοπτικής ακμής, στιβαρή κατασκευή της βάσης από χυτό, πνευματική σύσφιξη 101 και στους 2 άξονες, ελεύθερα κινούμενους γραμμικούς οδηγούς και CMOS ψηφιακή κάμερα με τηλεσκοπικούς φακούς. Οι τιμές της ακτίνας και του μήκους του εργαλείου εισάγονται στη βάση δεδομένων της μηχανής έτσι ώστε το εργαλείο να είναι έτοιμο προς χρήση. Η ακρίβεια της μέτρησης που έχει για κάθε εργαλείο, δηλαδή οι δύο τεμνόμενες ευθείες πόσο μέρους της γωνίας του εργαλείου καταλαμβάνουν, μπορεί να φτάσει το 100%. Η συνήθεις κλίμακα όμως λόγο φθοράς είναι επαρκείς πάνω από 85%.

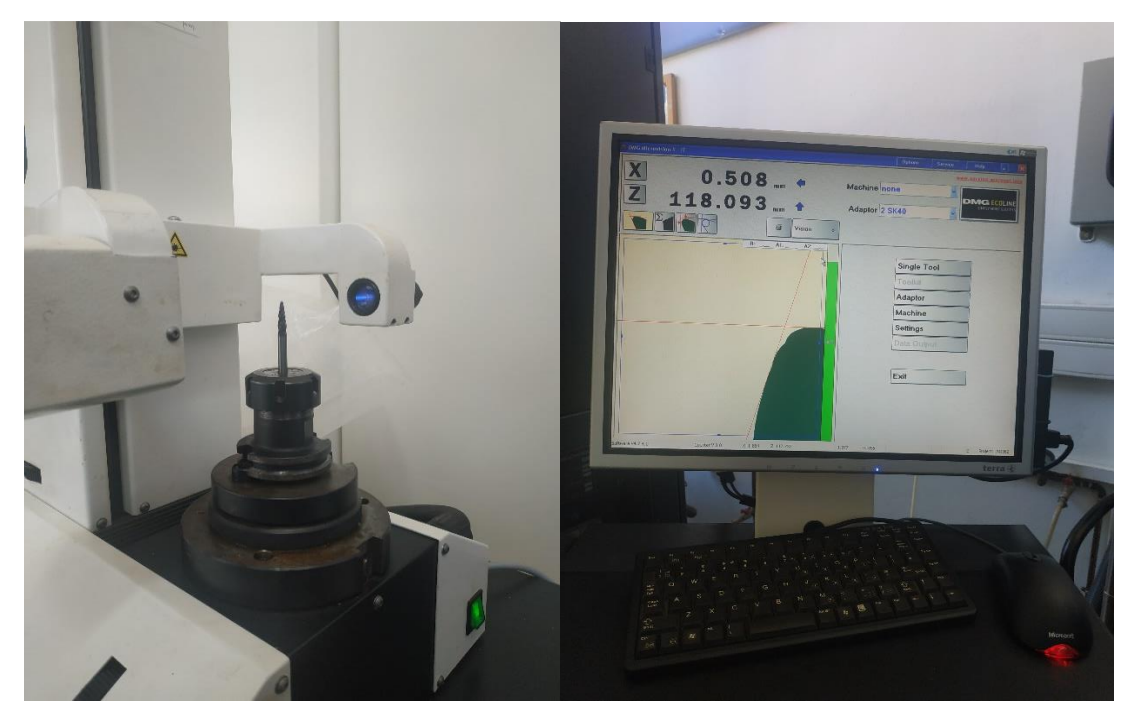

Σχήμα 4.2 Μέτρηση ενός βαρελοειδούς εργαλείου στο μετρητικό MICROSET Uno 115 eco

# <span id="page-29-0"></span>**4.3 Προετοιμασία Πειράματος**

### <span id="page-29-1"></span>**4.3.1 Υλικό Κατεργασίας**

Για το πείραμα επιλέχθηκε να χρησιμοποιηθεί ένα κράμα αλουμινίου **AL6082** ,το οποίο είναι σχεδιασμένο για κατεργασίες μικροκοπής και σφυρηλάτηση. Με την προσθήκη μεγάλης ποσότητας μαγνησίου το κάνει ως το πιο ισχυρό κράμα στην σειρά του. Η εφαρμογές για εφαρμογές υψηλής πίεσης,, δηλαδή σε γέφυρες, γερανούς ή σε εφαρμογές μεταφοράς για βαρέλια μπύρας και ανάδευση γάλακτος.

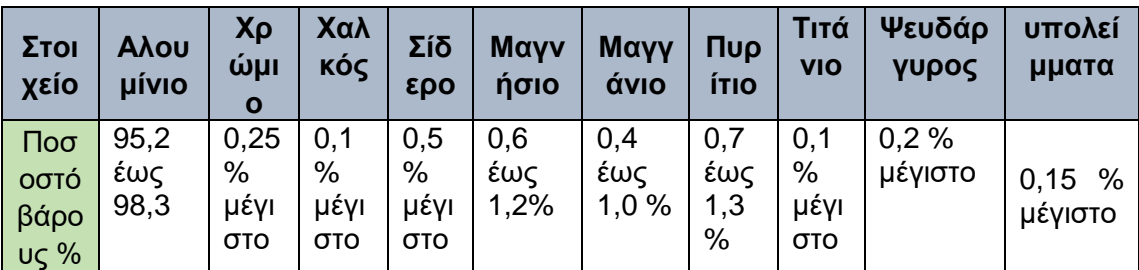

Τα χημικά στοιχεία που περιέχει το κράμα αλουμινίου είναι:

Πίνακας 4.1 : Πίνακας στοιχείων που περιέχει το κράμα του AL6082

#### Οι ιδιότητες που παρουσιάζει το κράμα είναι

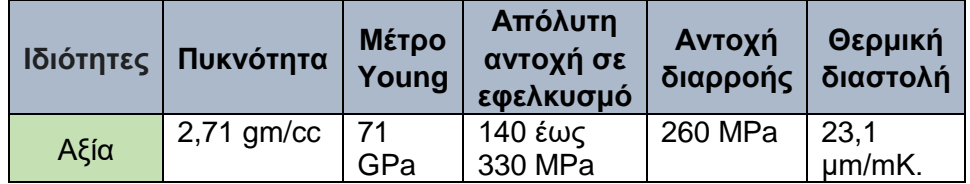

Πίνακας 4.2 : Πίνακας με ιδιότητες που έχει το κράμα του AL6082

#### <span id="page-30-0"></span>**4.3.2 Επιλογή Kοπτικού Eργαλείου**

Το κοπτικό εργαλείο είναι ένα κονδύλι διαμέτρου 10mm με τέσσερις κοπτικές ακμές και επιφάνεια κοπής **24mm** της εταιρίας ICE των ΗΠΑ. Είναι κατασκευασμένο από στερεό καρβίδιο και έχει την δυνατότητα να γίνει ακόμα και για κοπή χάλυβα. Η διάμετρος του είναι **10mm** και με **4** κοπτικές ακμές.

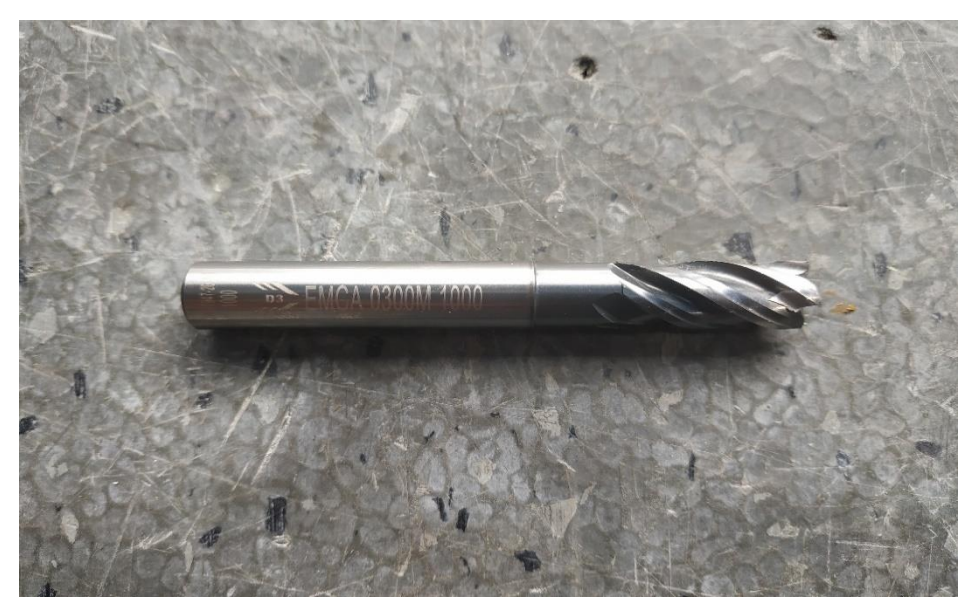

Σχήμα 4.2: Κονδύλι πειράματος

#### <span id="page-30-1"></span>**4.3.3 Δέσιμο Kοπτικού Εργαλείου και Πέρασμα στην Μηχανή**

Για να γίνει η κατεργασία το κοπτικό εργαλείο πρέπει να δένεται σε έναν εργαλείοδετή σφιχτά ώστε να μην προκληθούν ταλαντώσεις κατά την διάρκεια της κατεργασίας και επηρεάσουν τις ακουστικές εκπομπές . Το μήκος του εργαλείου είναι 72,5mm οπότε ένα βάθος δεσίματος στα 40mm είναι αρκετά για μην προκληθούν ταλαντώσεις και παρθούν αναξιόπιστα αποτελέσματα.

Πριν την εγγραφή του εργαλείου στην φραίζα θα μετρηθεί από το μετρητικό ώστε να παρθεί ο αριθμός Ζ για την αντιστάθμιση μήκους. Λόγο των τεσσάρων ακμών που έχει το Ζ το τελικό θα είναι ο μέσος όρος των τεσσάρων Ζ, δηλαδή θα μετρηθεί κάθε ακμή ξεχωριστά και τα Ζ τους θα προστεθούν και θα διαιρεθούν δια τέσσερα.

Για την ονομασία του εργαλείου στην μηχανή θα επιλεγεί μία κενή θέση από των πίνακα των Tools της φραίζας, θα πατηθεί το κουμπί για νέο κοπτικό εργαλείο. Θα περαστούν τα χαρακτηριστικά του εργαλείου, όπως το όνομα , ακτίνα (4mm) , κοπτικές ακμές (4) , περιστροφή ( δεξιόστροφη ) και το μήκος Ζ από το μετρητικό.

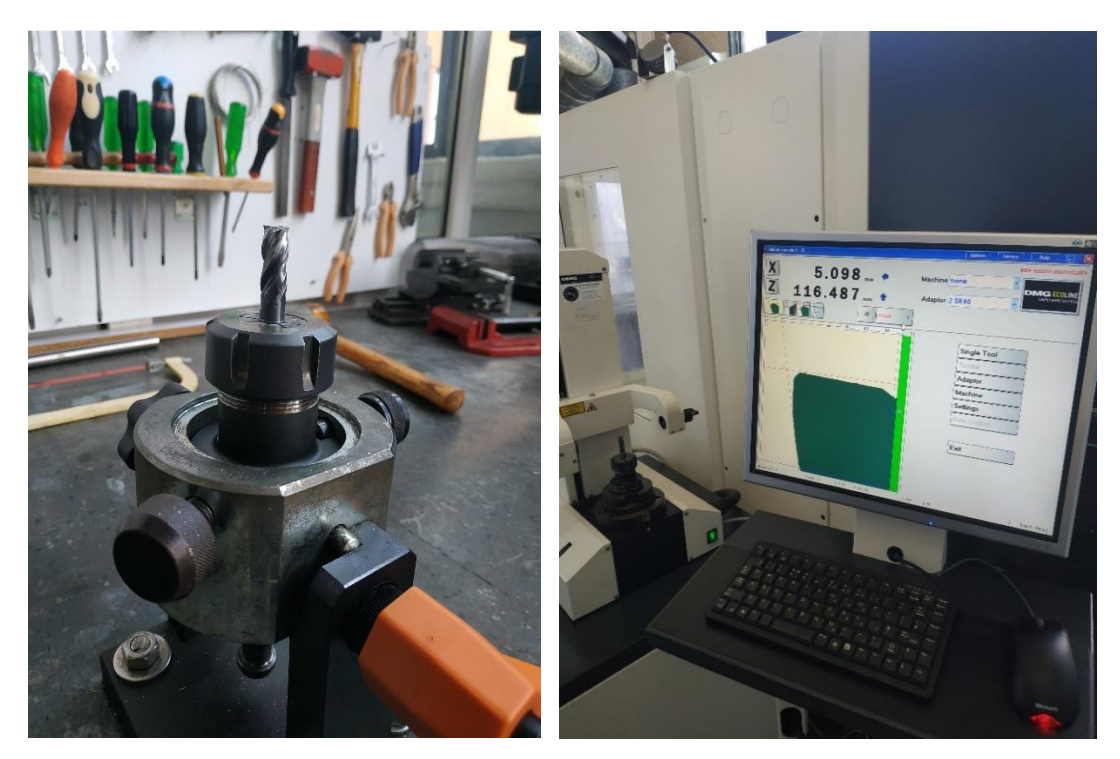

Σχήμα 4.4: Δέσιμο και μέτρηση κοπτικού εργαλείου

#### <span id="page-31-0"></span>**4.3.4 Σύνδεση και Τοποθέτηση Αισθητήρα**

Αρχικά ο αισθητήρας θα πρέπει να συνδεθεί με την κάρτα καταγραφής και η κάρτα καταγραφής να συνδεθεί τον υπολογιστή ώστε να δώσει το επιθυμητό σήμα. Αρχικά βύσμα του αισθητήρα τοποθετείτε στην πρώτη θύρα της μνήμης. Έπειτα το βύσμα της κάρτας συνδέεται με τον υπολογιστή. Η σύνδεση είναι έτοιμη .

Για την τοποθέτηση η επιφάνεια του αισθητήρα θα πρέπει το ακουστικού (στρογγυλό ηχείο) να είναι προς την μεριά του τεμάχιού. Για το δέσιμο του επάνω στο τεμάχιο θα χρειαστεί μαλακό κερί το οποίο βοηθά τον αισθητήρα να παραμείνει ακίνητος επάνω, χωρίς να δημιουργεί ταλαντώσεις όπου θα επηρεάσουν το σήμα που θα λάβει. Για να μην κολλάνε γρέζια στο κερί γίνεται και η τοποθέτηση μεμβράνης επάνω από το κερί.

Με τις τοποθετήσεις αυτές ο αισθητήρας μπορεί να καταγράψει τις ακουστικές εκπομπές που δημιουργούνται από την κατεργασία.

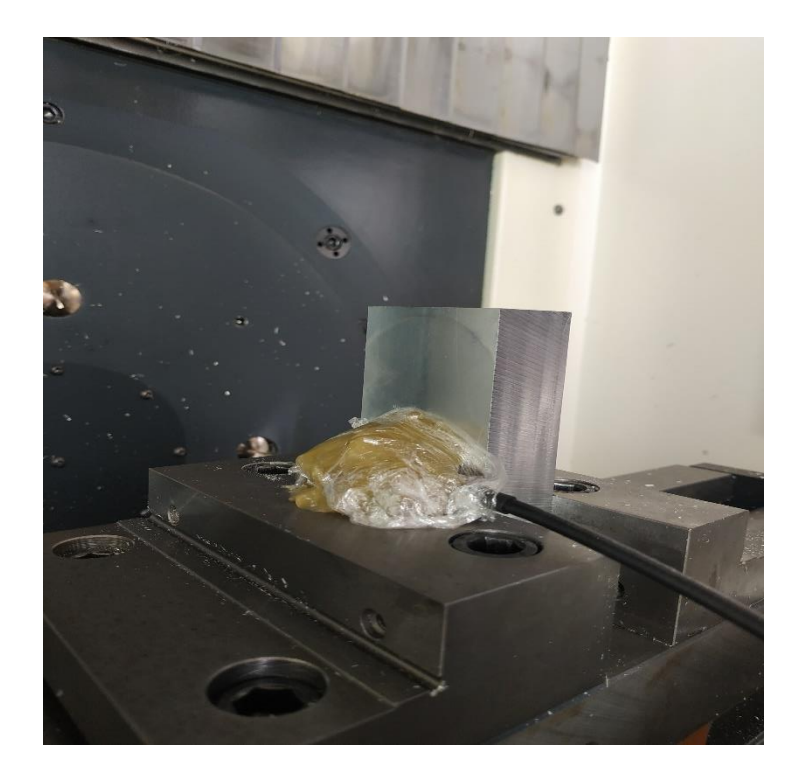

Σχήμα 4.5: Τοποθέτηση αισθητήρα

#### <span id="page-32-0"></span>**4.3.5 Εκκίνηση Instrunet**

Με την εκκίνηση του instranet εμφανίζεται πρώτα το παράθυρο Network (σχήμα 4.6). Επιλέγουμε το πρώτο κανάλι καθώς έχουμε τοποθετήσει τον αισθητήρα στο πρώτο κανάλι της κάρτας. Αφού έχουμε επιλέξει το κανάλι πηγαίνουμε στο παράθυρο Record και στο κουμπί **Setup** βάζουμε τα στοιχεία που πρέπει για την καταγραφή.

| Channel<br>Chi Vin+<br>Ch3 Vin+<br>Ch5 Vin+                                                     | Nelser    | Open Save                                                 | Cloar   Reset   Calibrate   Create |                                           |          |                          |         |                |                          |        |            |                |                          |                          |                                         |                |                |             |
|-------------------------------------------------------------------------------------------------|-----------|-----------------------------------------------------------|------------------------------------|-------------------------------------------|----------|--------------------------|---------|----------------|--------------------------|--------|------------|----------------|--------------------------|--------------------------|-----------------------------------------|----------------|----------------|-------------|
|                                                                                                 |           | пе за же сън                                              | Quick Satup                        | Value Input Units \ sRate Sensor          |          |                          |         | Uiring         | Integ Range              |        | delta      |                |                          |                          | Internall Externall Internall Externall | Scale          | Offmet         | Display Hax |
|                                                                                                 |           | $1430$ $1$ $1$ $2$ $1$                                    | Quick Setup                        | +0.050 617 Volta 100                      |          |                          | Voltage | $Var - 0nd$ 0  |                          | $+-5V$ | lo.        | 5              | 15                       | $-5$                     | $-5$                                    | E.             | 10             | E.          |
|                                                                                                 | <b>IN</b> | $1 \t1 \t2 \t3$                                           | Quick Setup                        | $-0.337101$                               |          | <b>Inc.</b>              |         | $\sim$         | -                        | $\sim$ | Tw         | Tw.            | Tw.                      | $\overline{N}$           | Te l                                    | $\overline{a}$ | w              | w.          |
|                                                                                                 | Ter.      | $1 \quad 1 \quad 2 \quad 5$                               | Quick Setup                        | $-0.322819$                               |          | TH.                      |         | $\sim$         | 77                       | -      | īπ         | Two.           | $-10<$                   | W.                       | 20 Mil.                                 | m.             | 18.7           | Ter.        |
| Ch7 Vin+                                                                                        | w         | 1 1 2 7                                                   | Quick Setup                        | $-0.390502$                               |          | TH.                      |         | ≂              | ≂                        |        | l es-      | Tw.            | TH.                      | W.                       | $\overline{\phantom{a}}$                | m.             | $1 + 7$        | m           |
| Ch9 Vin+<br>$\frac{1}{2}$                                                                       |           | 1 1 2 9                                                   | Quick Setup                        | $-0.434991$                               |          | 1.11                     |         | i w            | Ive.                     | $\sim$ | 1m         | $\sim$         | $-1.01$                  | 20.1                     | $-100$                                  | $\mathbb{R}^n$ | M              | In.         |
| Chil Vine                                                                                       |           | $1 \t1 \t2 \t11$                                          | Quick Setup                        | $-0.467723$                               |          | $\mathbb{R}^n$           |         |                | $\sim$                   |        | m          | $\mathbb{R}$   | $\mathbb{R}$             | $\mathbb{R}$             | $\mathbb{R}^n$                          | m              | $\mathbb{R}$   | m           |
| Ch13 Vin+                                                                                       |           | $1 \t1 \t2 \t13$                                          | Quick Setup                        | $-0.470376$                               |          | m                        |         |                | $\sim$                   |        |            | Tw.            | m                        | $\overline{a}$           | $\sim$                                  | 17             | $\frac{1}{2}$  | l er        |
| ChiS Vin+                                                                                       |           | 1 1 2 15                                                  | Quick Setup                        | $-0.455161$                               |          | $-11$                    |         | $\overline{a}$ | w.                       | $\sim$ | l er       | H              | $-101$                   | W.                       | $-111$                                  | W.             | $ v\rangle$    | D.          |
| Ch2 Vin-<br>1m                                                                                  |           | $1 \t1 \t2 \t2$                                           | Quick Setup                        | +0.000074                                 |          | m                        |         | т              | ╦                        | ÷      | m          | $\overline{r}$ | m                        | $\pi$                    | $\overline{\phantom{a}}$                | W.             | $\frac{1}{2}$  | w           |
| Cht Vin-                                                                                        |           | 1 1 2 4                                                   | Quick Setup                        | +9,000074                                 |          | m                        |         |                | $\overline{\phantom{a}}$ |        |            | ᅲ              | Τw                       | $\overline{a}$           | Tac                                     | Tw.            | Te             | w           |
| Cht Vin-                                                                                        |           | $1 \t1 \t2 \t6$                                           | Quick Setup                        | +0.000074                                 |          | $\mathbf{H}$             |         | l in           | l w                      | ×      | <b>COL</b> | Tw.            | $\mathbb{R}$             | m.                       | TH.                                     | l in           | Te.            | w.          |
| Ch8 Vin-                                                                                        |           | $1 \t1 \t2 \t8$                                           | Quick Setup                        | $-0.000103$                               |          | D.                       |         |                | Гw                       |        | m.         | m.             | TH.                      | W.                       | TH.                                     | m.             | $\frac{1}{2}$  | m.          |
| ChiO Vin-                                                                                       |           | $1 \t1 \t2 \t10$                                          | Quick Setup                        | $+9,000074$                               |          | m                        |         |                | 14                       |        | ы          | w              | Tw                       | TW.                      | 11                                      | m              | 187.           | m           |
| Chi2 Vin-                                                                                       |           | $1 \t1 \t2 \t12$                                          | Quick Setup                        | +0.000074                                 |          | $\overline{\mathcal{M}}$ |         |                |                          |        |            | $\sim$         | $\mathbb{R}^n$           | $\sim$                   | $\overline{\phantom{a}}$                | m.             | Tw.            | DV.         |
| Chi4 Vin-                                                                                       |           | 1 1 2 14                                                  | Quick Setup                        | $-0.000279$                               |          | m.                       |         |                | l ar                     |        | l er       | W              | T.                       | W.                       | $-1.01$                                 | W.             | TR.            | n.          |
| Chic Vin-                                                                                       |           | $1 \t1 \t2 \t16$                                          | Quick Setup                        | $-0.000102$                               |          | Te .                     |         |                | i w                      |        |            | Tw.            | $\overline{\phantom{a}}$ | m.                       | $1 + 1$                                 | w              | $2 - 1$        | m.          |
| Ch17 Vout                                                                                       |           | $1 \quad 1 \quad 2 \quad 17$                              |                                    | +0.007708                                 |          | $\mathbf{H}$             |         |                |                          |        |            | w              | Tm.                      | $\overline{\phantom{a}}$ | ल                                       | w              | Te.            | 10.1873     |
| Chi <sup>8</sup> Vout                                                                           |           | 1 1 2 18                                                  |                                    | $+0.005385$                               |          | $\mathbb{R}$             |         |                |                          |        |            | Tw.            | 100                      | m.                       | 3.01                                    | w.             | Te 1           | Ter.        |
| Chi <sup>9</sup> Vout                                                                           |           | $1 \quad 1 \quad 2 \quad 19$                              |                                    | $-0.000610$                               |          |                          |         |                |                          |        |            | W              | Tw                       | $\overline{r}$           | $\overline{\phantom{a}}$                | THE .          | $1 + 1$        |             |
| Ch2O Vout                                                                                       |           | $1$ $1$ $2$ $20$                                          |                                    | $+0.000 + 10$                             |          |                          |         |                |                          |        |            | w              | m                        | $\sim$                   | Tu:                                     | Tu.            | $1 - 1$        |             |
| Ch2S Wip                                                                                        |           | $1 \t1 \t2 \t25$                                          |                                    | $i n = 1$                                 | Digital  |                          |         |                |                          |        |            |                |                          |                          |                                         |                |                |             |
| Ch26 Win                                                                                        |           | 1 1 2 26                                                  |                                    | $1n-1$                                    |          |                          |         |                |                          |        |            |                |                          |                          |                                         |                |                |             |
| Ch27 Uio                                                                                        |           | 1 1 2 27                                                  |                                    | $n-1$                                     |          |                          |         |                |                          |        |            |                |                          |                          |                                         |                |                |             |
| 1m                                                                                              |           | 1 1 2 28                                                  |                                    | $i n=1$                                   |          |                          |         |                |                          |        |            |                |                          |                          |                                         |                |                |             |
|                                                                                                 |           |                                                           |                                    |                                           |          |                          |         |                |                          |        |            |                |                          |                          |                                         |                |                | 15          |
|                                                                                                 |           |                                                           |                                    | out-15-OxF                                |          |                          |         |                |                          |        |            | ÷              | - 7                      |                          | Тw                                      | Text.          | $\overline{a}$ |             |
|                                                                                                 |           |                                                           |                                    |                                           |          |                          |         |                |                          |        |            |                |                          |                          |                                         |                |                | $1.15e+13$  |
|                                                                                                 |           |                                                           |                                    |                                           |          |                          |         |                |                          |        |            |                |                          |                          |                                         |                |                |             |
| Ch28 Wip<br>Dic25 20 In 7<br>U1025 20 Out<br>Ch11 Time   1240   1   0   1   11<br><b>Driver</b> |           | 1 1 2 20<br>$1 \t1 \t2 \t30$<br>$b$ river $0$ $0$ $1$ $3$ |                                    | $1n = 15 - 0 \times T$<br>33.7475<br>93.8 | Seconds. | 100                      |         |                |                          |        |            | E.             | Ts.                      | $\sim 25$                | $-5$                                    | L.             | $\Omega$       |             |

Σχήμα 4.6 Στοιχεία εισαγωγής στο Instrunet

Στο **Points per scan** θα παρθούν **300000** σημεία από την κυματοειδή συνάρτηση του ήχου. Στο **Sample Rate** θα μπει το μέγιστο που μπορεί να πάρει **166666,666**. Ο χρόνος ανά πέρασμα προκύπτει από την διαίρεση 300000/166666 το οποίο βγαίνει **1,8** δευτερόλεπτα το κάθε πέρασμα. Στο **Number of Scans** θα μπει ο αριθμός **1**, δηλαδή θα κάνει ένα πέρασμα των 300000 points σε 1,8 δευτερόλεπτα . Στο παράθυρο Storage στο **Digitize Into** θα μπει το **Ram Buffer** και στο **File Type** το **Binary**. Οι υπόλοιπες ρυθμίσεις θα παραμείνουν όπως ήταν . Στο Horiz Scale θα μπεί το Auto , στο Horiz Label το Relative Time και στο Plot το Lines. Τα παραπάνω δεδομένα φαίνονται και στο σχήμα 4.7

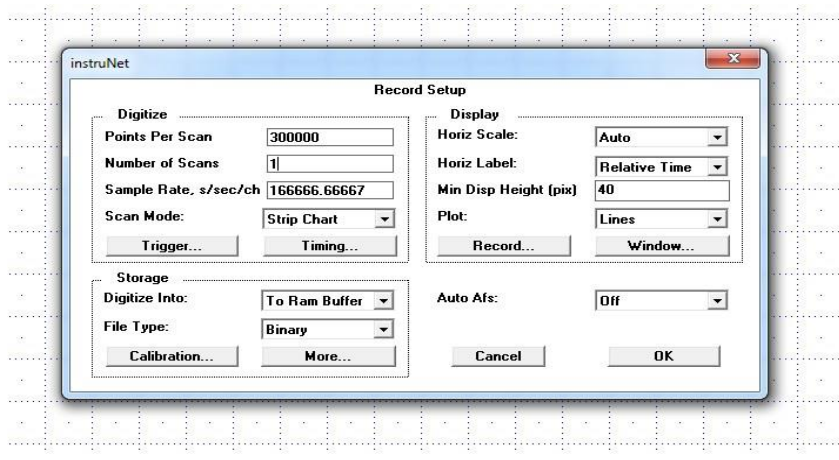

Σχήμα 4.7 Ρυθμίσεις στο παράθυρο Record με το κουμπί Setup

#### <span id="page-33-0"></span>**4.4 Εκπόνηση Πειράματος**

Με την χρήση και τοποθέτηση των παραπάνω μηχανημάτων θα εκτελεστεί το πείραμα των ακουστικών εκπομπών με ένα κονδύλι end mill επάνω σε τεμάχιο κράματος αλουμινίου AL6082.

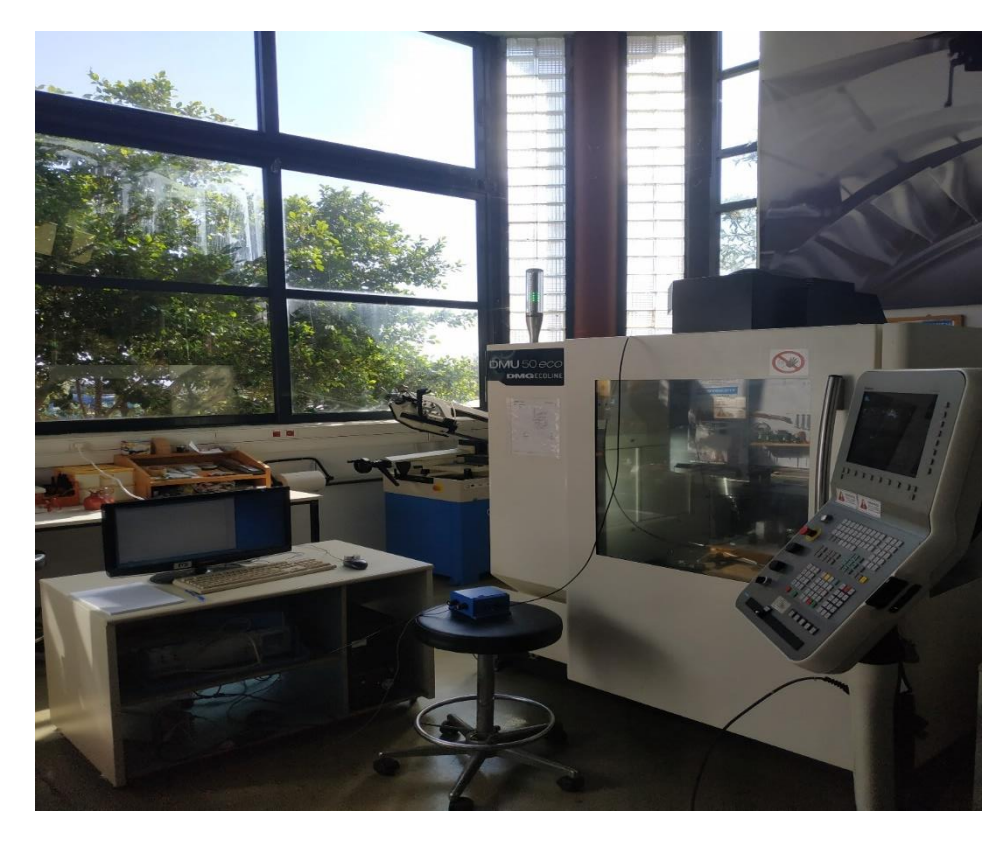

Σχήμα 4.8: Εκτέλεση πειραματικής διαδικασίας

Οι παράμετροι που πάρθηκαν είναι για διαφορετική πρόωση ανά δόντι , διαφορετική κίνηση και διαφορετικά βάθη κοπής. Η ταχύτητα κοπής παρέμεινε σταθερή στα **120 m/min**. Από την ταχύτητα κοπής προέκυψαν οι στροφές που είναι στα **3819 rpm**. Για κάθε μία από τις παρακάτω παραμέτρους πάρθηκαν κάθε φορά 7 διαφορετικά βάθη κοπής **az 0,5mm – 1mm -1,5mm – 2mm - 2,5mm – 3mm - 3,5mm**. Επιπλέον το φραιζάρισμα ήταν **αντίρροπο** και **ομόρροπο** για κάθε μία παράμετρο και βάθος κοπής. Για κάθε πρόωση έγινε χρήση διαφορετικού τεμαχίου.

Οι παράμετροι είναι

- Πρόωση ανά δόντι **fz=0,01 mm/z**, όπου η πρόωση προκύπτει στα **153 mm/min**
- Πρόωση ανά δόντι **fz=0,02 mm/z**, όπου η πρόωση προκύπτει στα **306 mm/min**
- Πρόωση ανά δόντι **fz=0,03 mm/z**, όπου η πρόωση προκύπτει στα **458 mm/min**
- Πρόωση ανά δόντι **fz=0,04 mm/z**, όπου η πρόωση προκύπτει στα **611 mm/min**

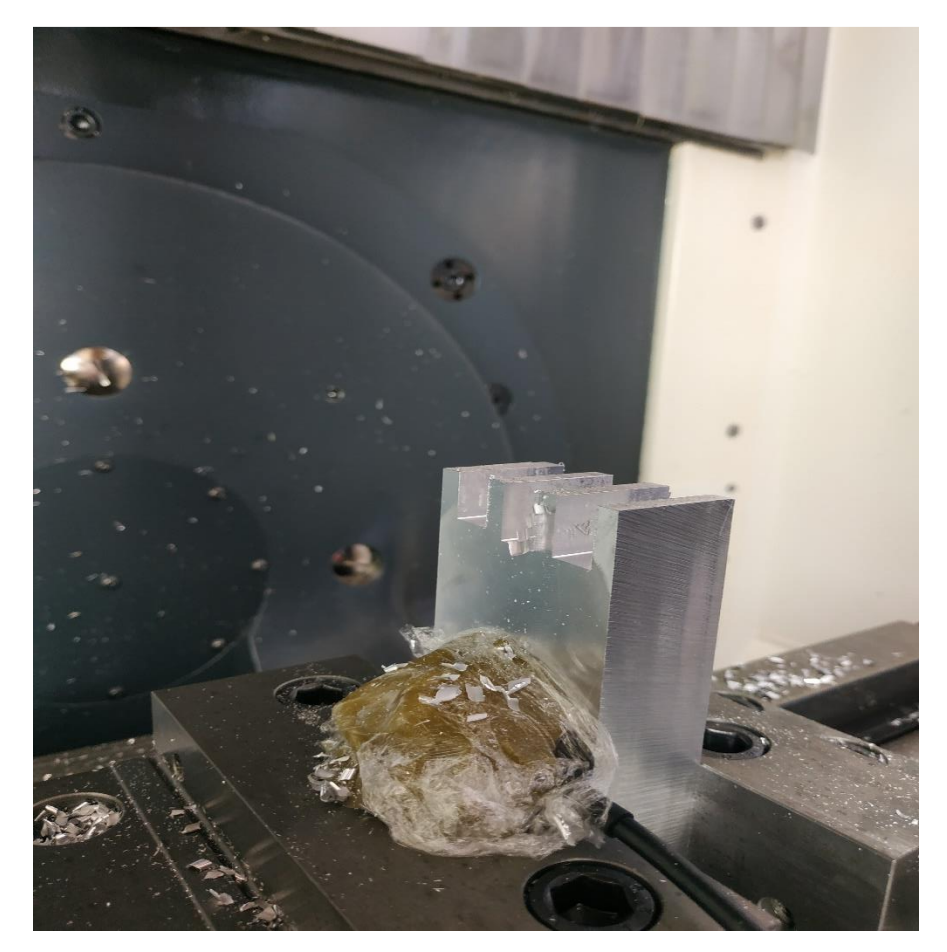

Σχήμα 4.9: Τεμάχιο μετά το πέρας του πειράματος

Συνολικά έγιναν **56** πειράματα με τις παραπάνω παραμέτρους. Τα περάσματα έγιναν με ξηρά κοπή , δηλαδή χωρίς την χρήση ψυκτικού υγρού ώστε να μην επηρεάσουν τα σήματα που έλαβε ο αισθητήρας.

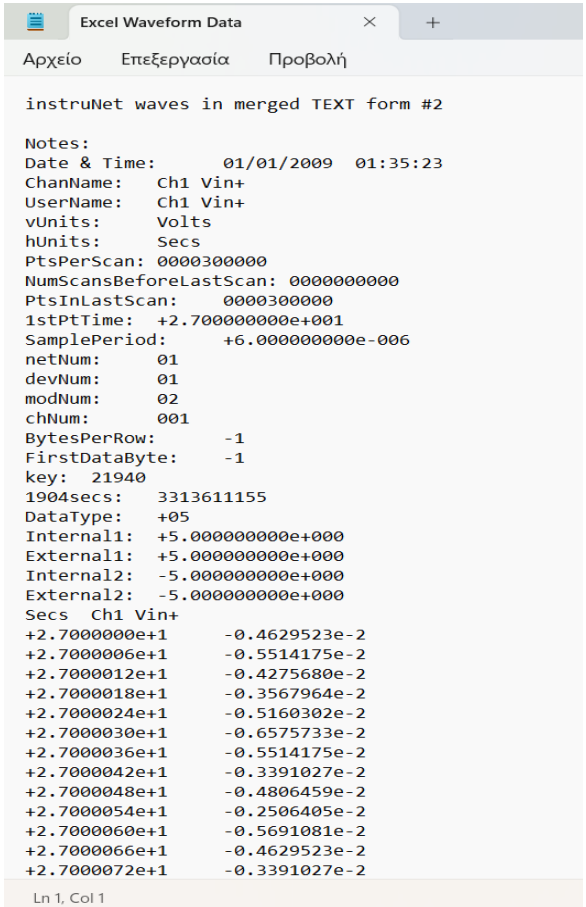

Σχήμα 4.10: Αποτελέσματα σε μορφή .txt του χρόνου και του πλάτους

Στο λογισμικό Ιnstrunet για κάθε πέρασμα που παίρνονταν σήματα πατώντας το κουμπί **Start**, που είναι στο παράθυρο **Record**, λάμβανε το σήμα για όλο το μήκος του τεμαχίου, που κατεργαζότανε το εργαλείο, με τις παραπάνω ρυθμίσεις και αποθηκεύονταν με το κουμπί **Save** σε φάκελο στην επιφάνεια εργασίας του υπολογιστή.

Για την εξαγωγή τον δεδομένων σε αρχείο κειμένου από το κουμπί set up, του παραθύρου record, στο file type , από Binary έγινε η επιλογή **Text Merge**. Πατώντας ΟΚ και ξανά αποθηκεύοντας τις αλλαγές με το **Save** έγινε η εξαγωγή των δεδομένων προς επεξεργασία όπως είναι στο σχήμα 4.10.

# <span id="page-35-0"></span>**5. ΕΠΕΞΕΡΓΑΣΙΑ ΚΑΙ ΑΝΑΛΥΣΗ ΑΠΟΤΕΛΕΣΜΑΤΩΝ**

### <span id="page-35-1"></span>**5.1 Βήματα Ανάλυσης**

Για την επεξεργασία των αποτελεσμάτων έγινε χρήση του λογισμικού Matlab. Αναπτύχθηκε συνάρτηση που αναπαριστά τον μετασχηματισμό Fourier, ώστε να εκτιμηθούν ισχύοντες που έχει κάθε παράμετρος.

Ανοίγοντας την Matlab φορτώνονται τα δεδομένα, που πάρθηκαν, αφού πρώτα έχει γίνει η μεταφορά τους στο Excel. Τα δεδομένα γίνονται διανύσματα στο command window ώστε να περαστούν στην συνάρτηση. Αρχικά, από την έτοιμη συνάρτηση του **Matlab** εξήχθη το **RMS** ,από τα δεδομένα του **πλάτους (volt)** των ΑΕ. Επιπλέον, με την εντολή plot και εισάγοντας μέσα της τον χρόνο και το πλάτος εκτυπώθηκε η raw γραφική. Η γραφική δηλαδή που βάζει το Instrunet στην οθόνη όταν παίρνει τα αποτελέσματα. Στην συνέχεια έτρεξε ο κώδικας του **μετασχηματισμού Fourier**. Ο κώδικας δέχεται ως παράμετρο δύο ορίσματα ,των χρόνο και τα volts. Έπειτα εκτυπώνει στην οθόνη μία γραφική που έχει ως παράμετρούς την συχνότητα στον άξονα x και τον χρόνο στον άξονα y. Για κάθε μέτρηση έγινε εκ νέου φόρτιση αποτελεσμάτων .

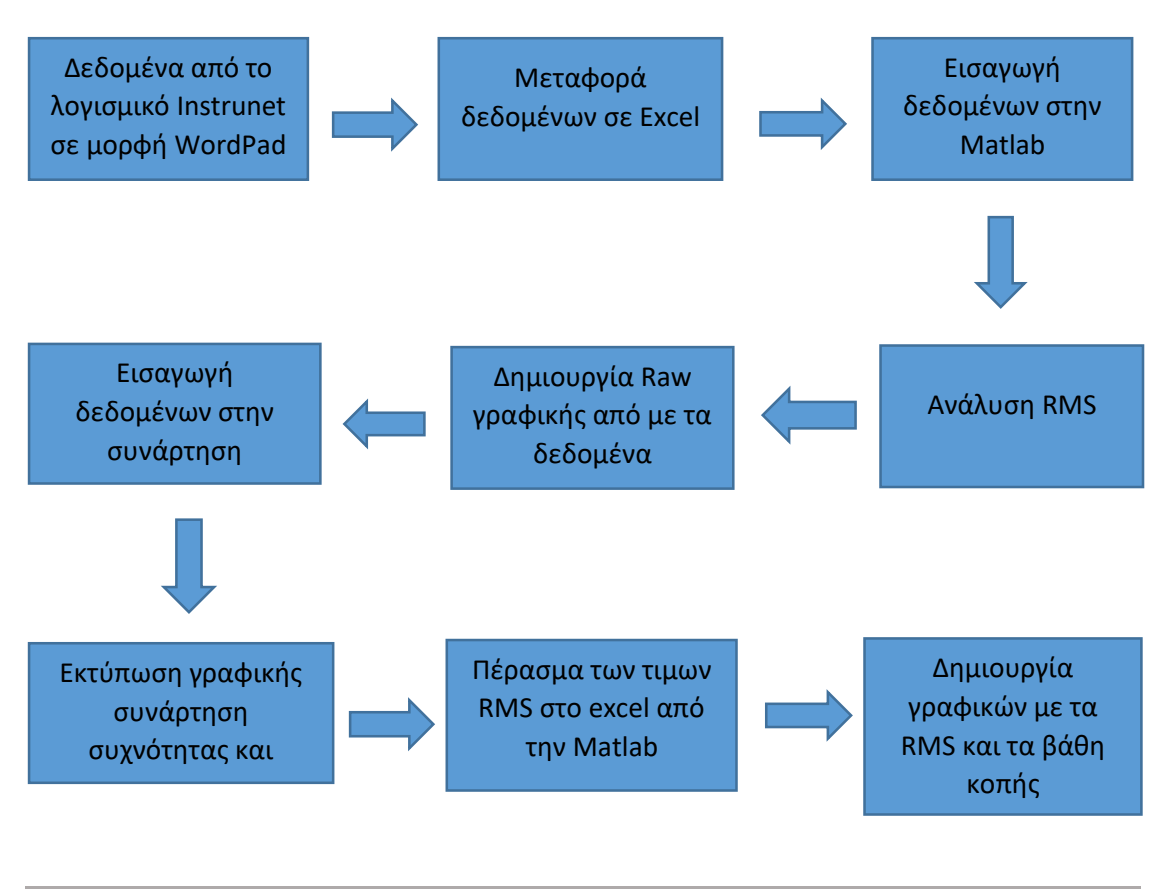

# <span id="page-36-0"></span>**5.2 Ανάλυση RMS**

Όπως αναφέρθηκε και στην στάθμη γνώσεων το RMS είναι η τετραγωνική μέση ρίζα, ώστε να εκτιμηθεί το πως κυμαίνονται οι μετρήσεις των διαφορετικών παραμέτρων. Στην συγκεκριμένη περίπτωση το RMS υπολογίζεται με το πλάτος(V) των ακουστικών εκπομπών που πάρθηκαν από τις μετρήσεις.

Στους ακόλουθους πίνακες παρουσιάζονται τα **RMS,** σε μονάδα Volts, για κάθε ένα από τα 56 περάσματα που έχουν τις διαφορετικές παραμέτρους με την χρήση της συνάρτησης rms του Matlab.

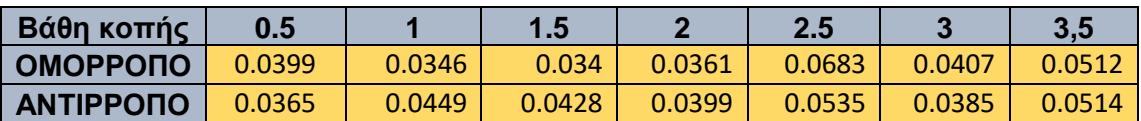

### **1.** Πρόωση ανά δόντι **0,01mm/z**

Πίνακας 5.1: RMS με πρόωση ανά δόντι 0,01mm/z

#### **2.** Πρόωση ανά δόντι **0,02mm/z**

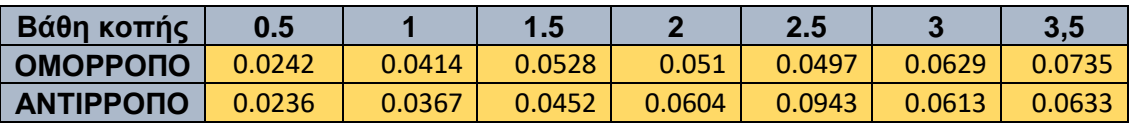

Πίνακας 5.2:RMS με πρόωση ανά δόντι 0,02mm/z

#### **3.** Πρόωση ανά δόντι **0,03mm/z**

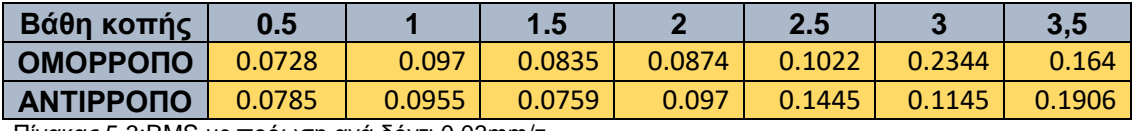

Πίνακας 5.3:RMS με πρόωση ανά δόντι 0,03mm/z

#### **4.** Πρόωση ανά δόντι **0,04mm/z**

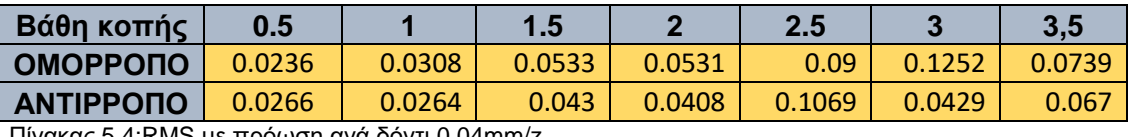

5.4:RMS με πρόωση ανά δόντι 0,04mm/z

Παρακάτω παρουσιάζονται τα RMS μέσω γραφικών από το excel. Στον άξονα χ τα βάθη κοπής (mm) και στον y τα RMS

# **1.** Πρόωση ανά δόντι **0,01mm/z**

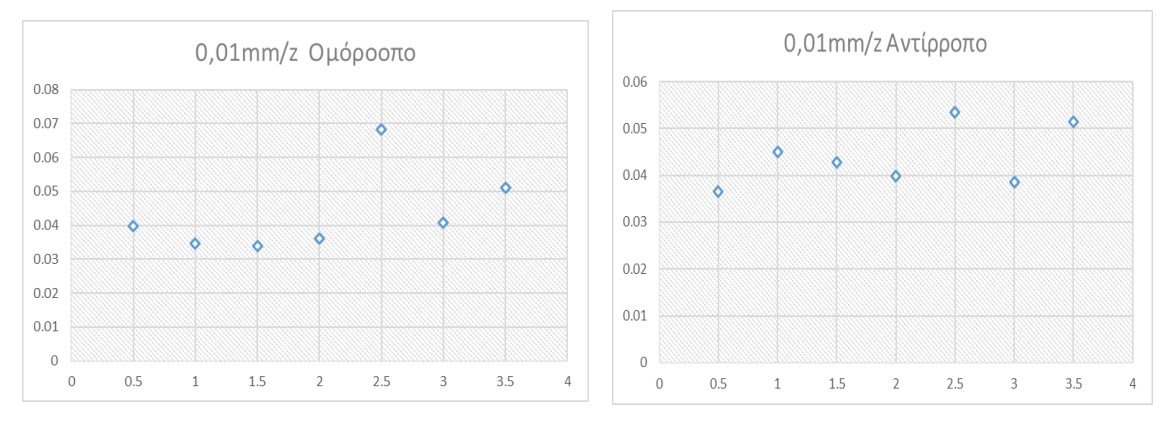

Γραφικές 5.1:RMS με πρόωση ανά δόντι 0,01mm/z ομόρροπου αντίρροπου φραιζαρίσματος

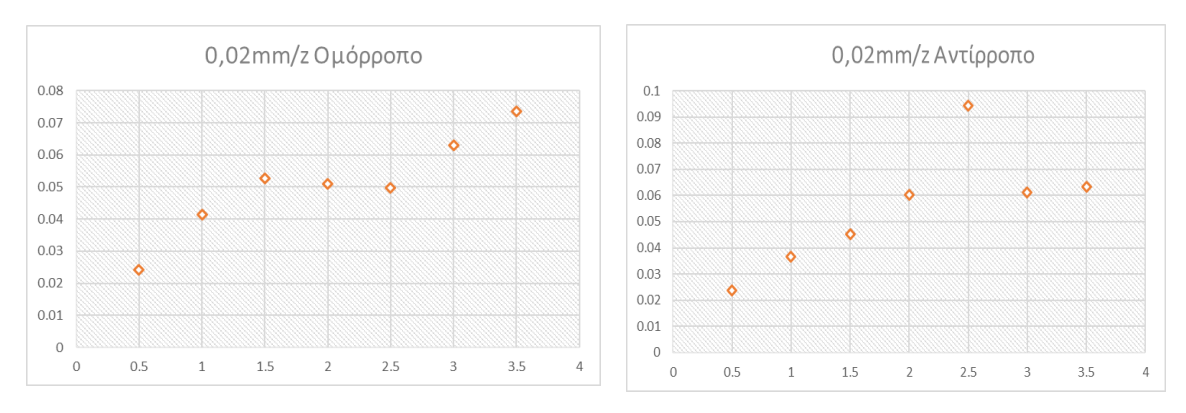

# **2.** Πρόωση ανά δόντι **0,02mm/z**

Γραφικές 5.2:RMS με πρόωση ανά δόντι 0,02mm/z ομόρροπου αντίρροπου φραιζαρίσματος

### **3.** Πρόωση ανά δόντι **0,03mm/z**

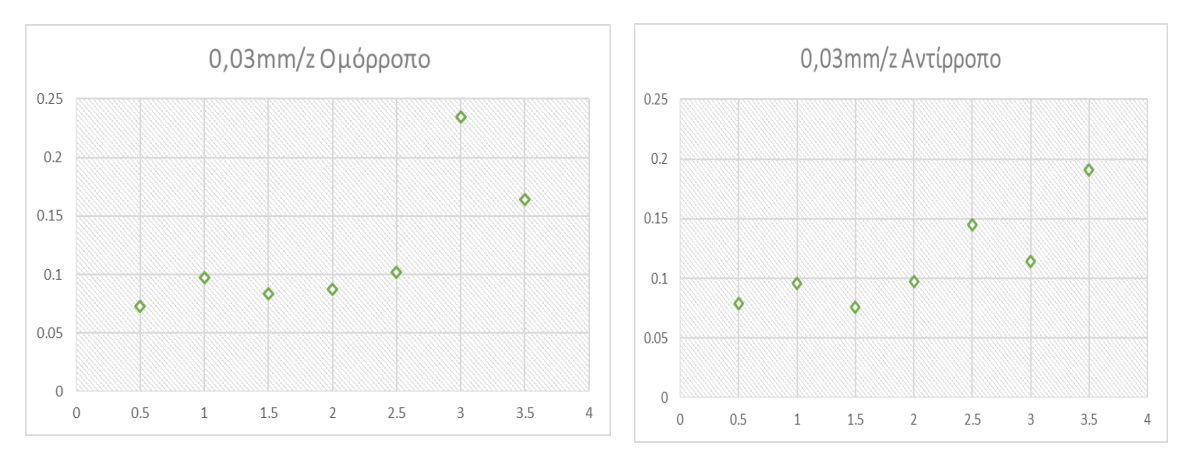

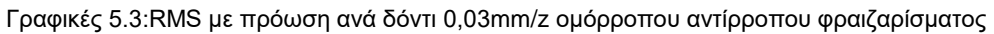

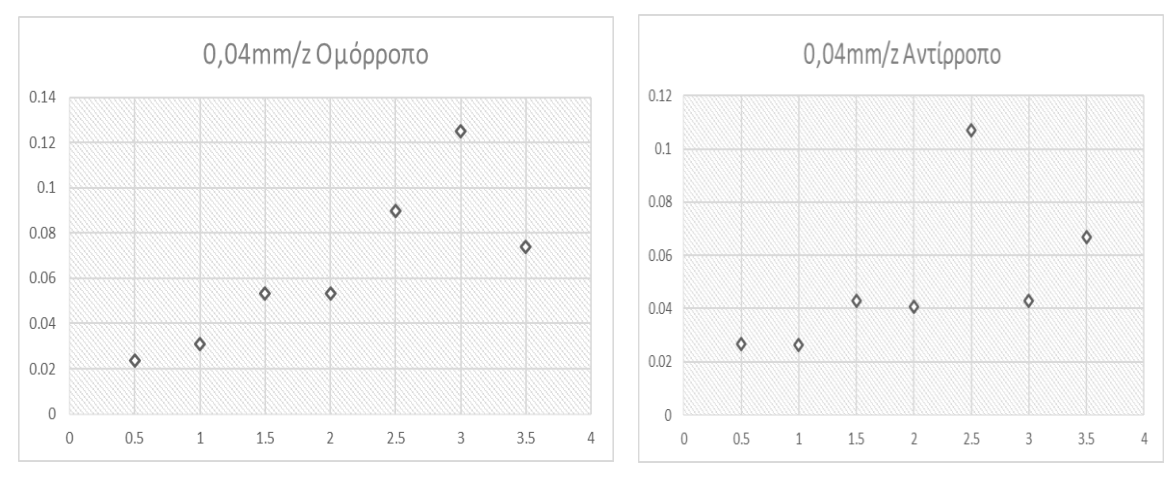

# **4.** Πρόωση ανά δόντι **0,04mm/z**

Γραφικές 5.4:RMS με πρόωση ανά δόντι 0,04mm/z ομόρροπου αντίρροπου φραιζαρίσματος

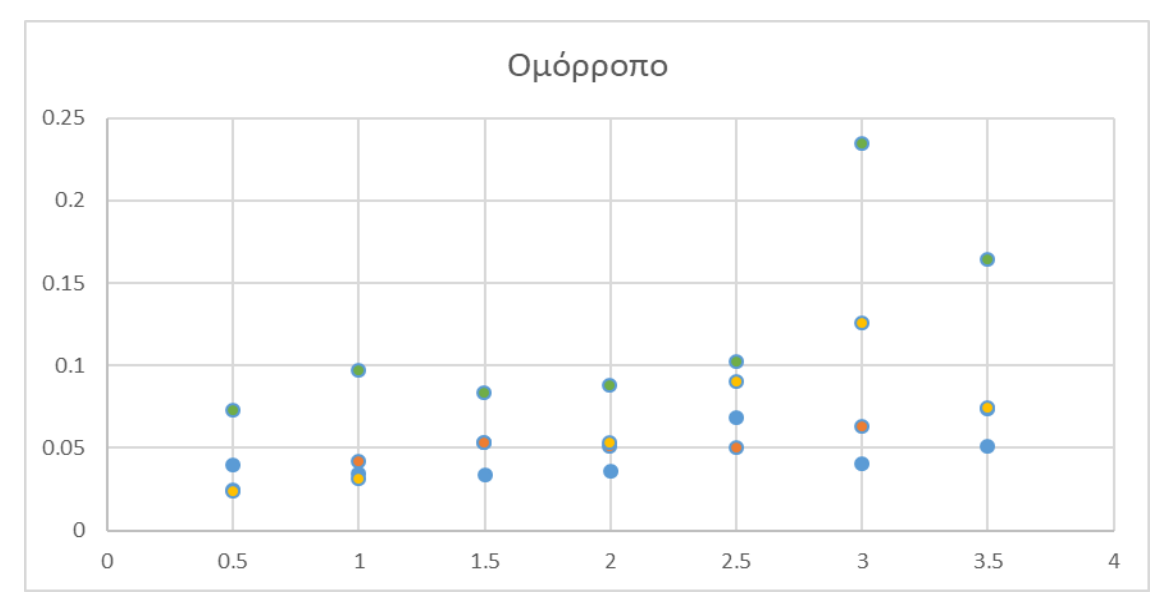

Στις παρακάτω γραφικές παρουσιάζονται όλες οι τιμές του RMS από όλες τις παραμέτρους. Η πρώτη είναι για την ομόρροπη και η δεύτερη για την αντίρροπη.

Γραφική 5.5: RMS ομόρροπου φραιζαρίσμτος

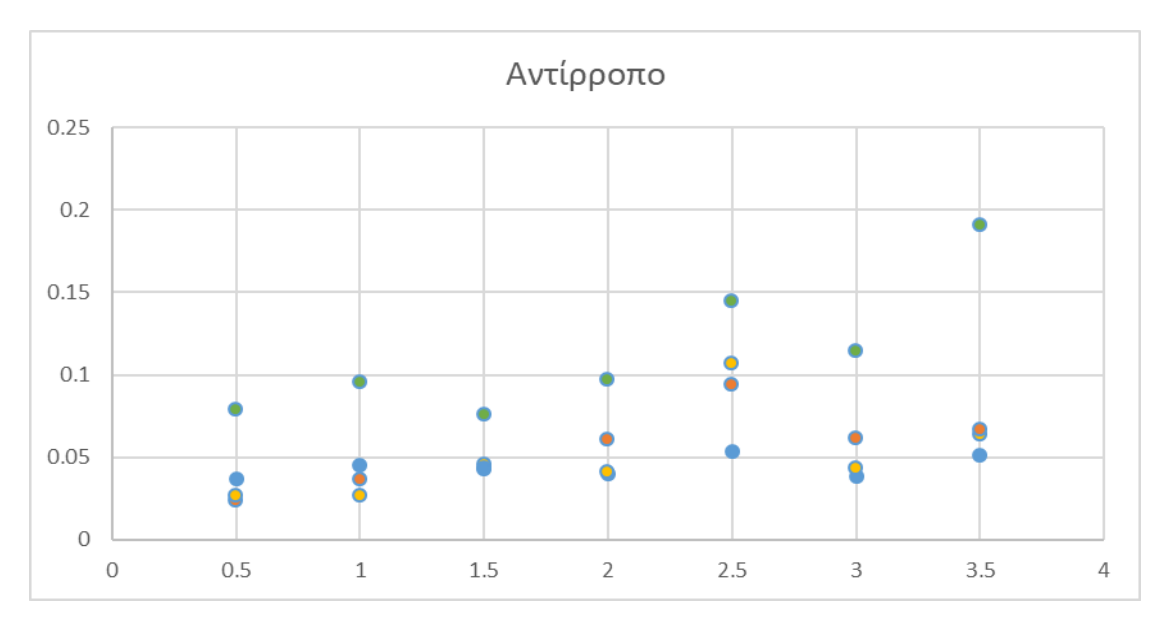

Γραφική 5.6: RMS αντίρροπου φραιζαρίσμτος

Το μπλε είναι η πρόωση με 0,01mm/z

Το πορτοκαλί είναι η πρόωση με 0,02mm/z

Τo πράσινο είναι η πρόωση με 0,03mm/z

Το κίτρινο είναι η πρόωση με 0,04mm/z

Από τις γραφικές μπορούμε να κατανοήσουμε ότι για πρόωση 0,03mm/z υπάρχει μεγαλύτερη ένταση από ότι στις άλλες προώσεις και για τις δύο κατευθύνσεις ομόρροπης και αντίρροπης . Οι άλλες τιμές του RMS των προώσεων είναι σε σχετικά κοντινές αποστάσεις σε σχέση με τις πράσινες κουκίδες. Επιπλέον γίνεται η παρατήρηση ότι με την αύξηση του βάθους κοπής υπάρχει και αύξηση του RMS ειδικά από προώσεις 0,02mm/z και πάνω και για τις δύο κατευθύνσεις. Για πρόωση 0,01mm/z οι διαφορές είναι μικρές και για ομόρροπή αλλά και αντίρροπη.

### <span id="page-39-0"></span>**5.2 Μετασχηματισμού Fourier (FFT)**

Με τον κώδικα του **μετασχηματισμού Fourier** εξήχθησαν οι γραφικές με τις συχνότητες και την ενέργεια που εκπέμπει κάθε φορά που το κονδύλι κατεργάζεται το τεμάχιο από κράμα αλουμινίου. Επιπλέον με την συνάρτηση plot εξάχθηκε και η raw συνάρτηση.

Αριστερά είναι η raw γραφική με των χρόνο στον άξονα χ σε δευτερόλεπτα , και το πλάτος σε Volt τον άξονα y. Δεξιά είναι η γραφική από τον μετασχηματισμό όπου η συχνότητα είναι σε Hz στον άξονα χ και y η ενέργεια εκπομπής.

Παρακάτω παρουσιάζονται οι γραφικές των **56** πειραμάτων :

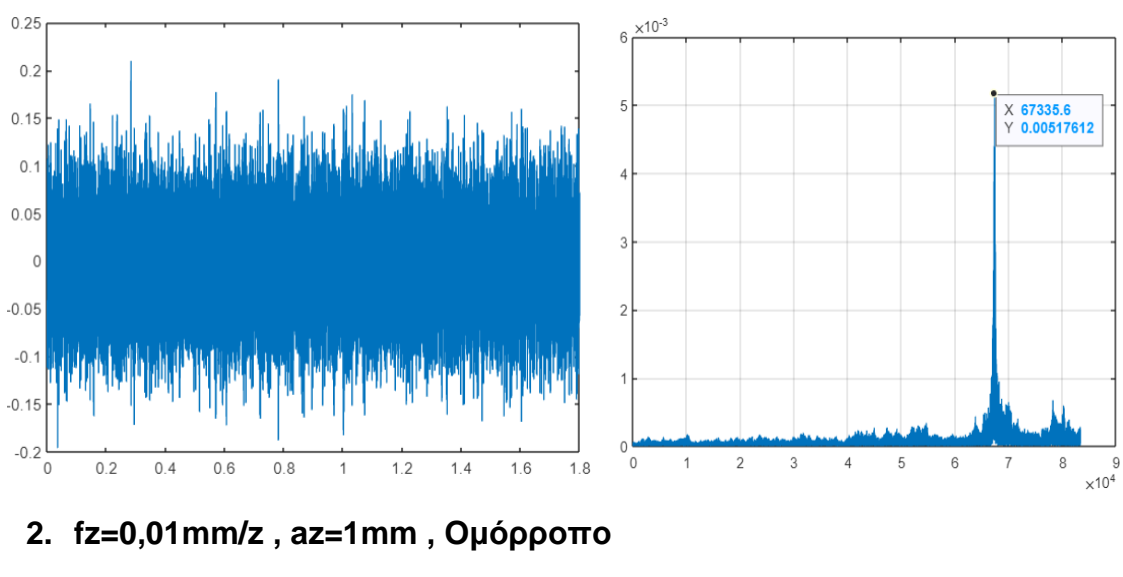

# **1. fz=0,01 mm/z , az=0,5mm , Ομόρροπo**

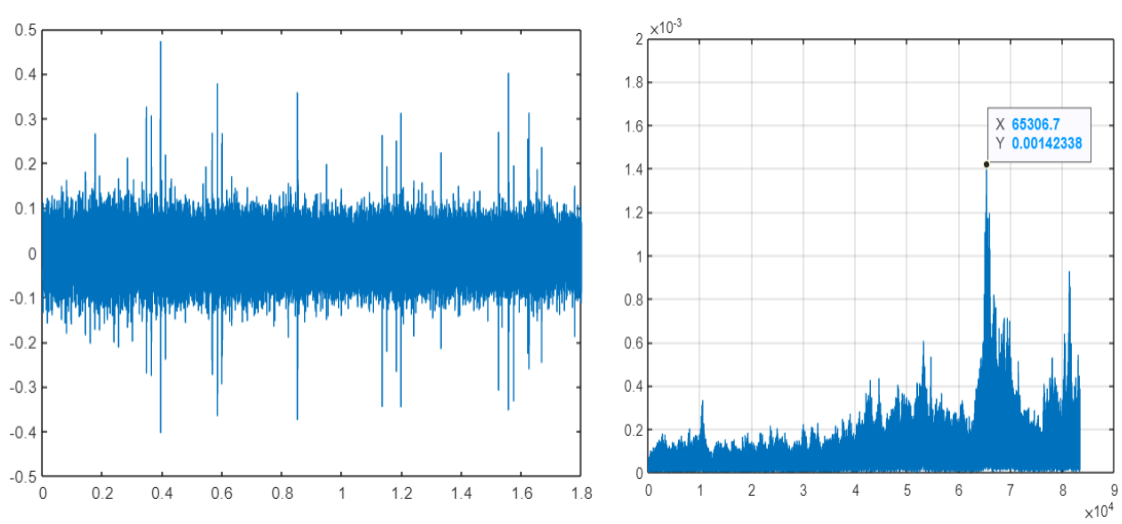

**3. fz=0,01 mm/z, az=1,5 mm , Ομόρροπo**

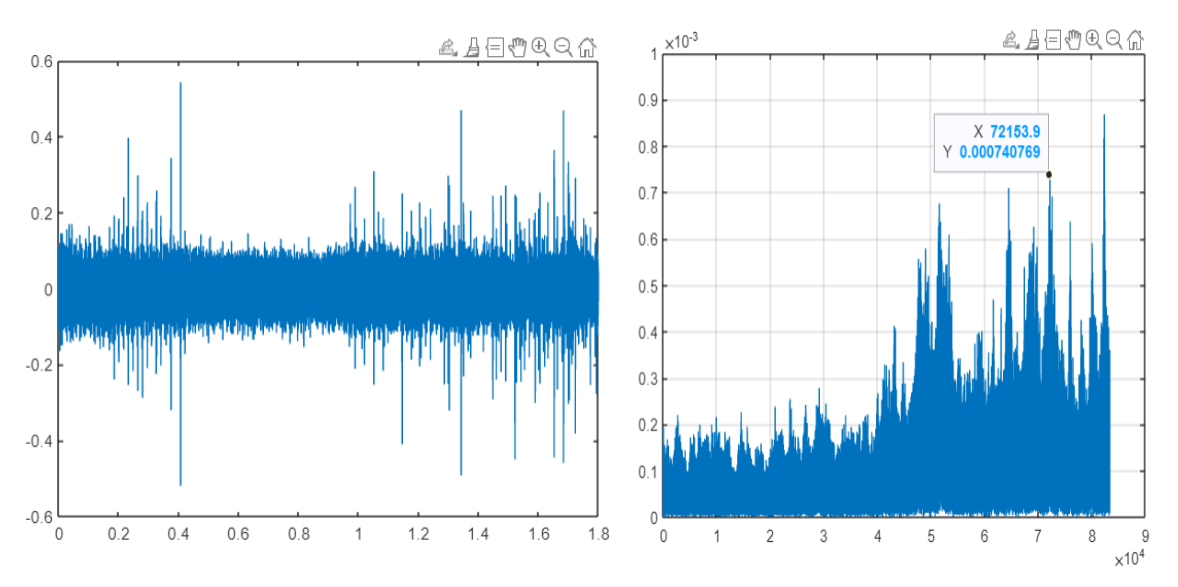

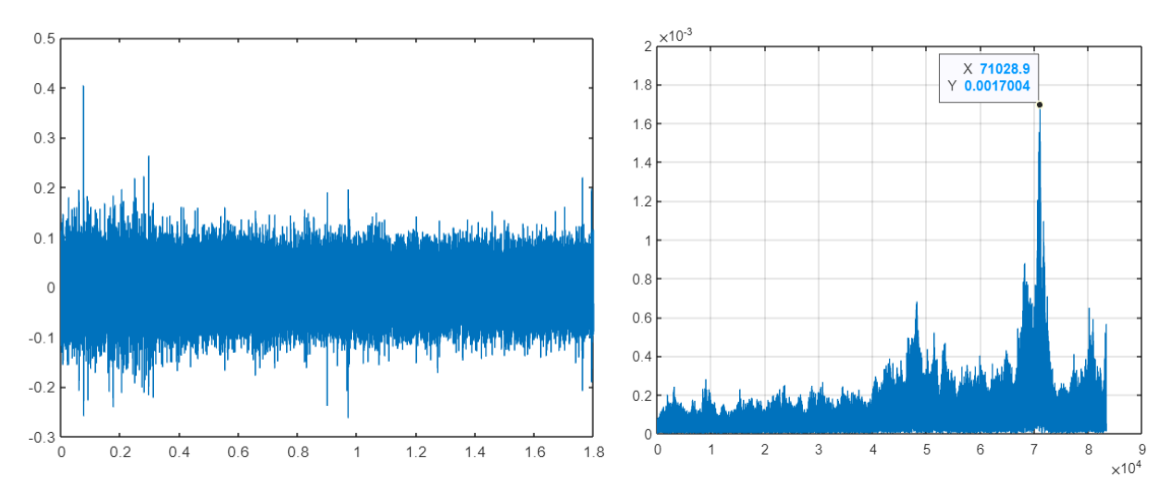

**4. fz=0,01 mm/z, az=2 mm , Ομόρροπo**

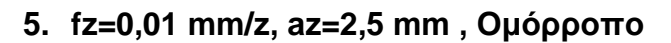

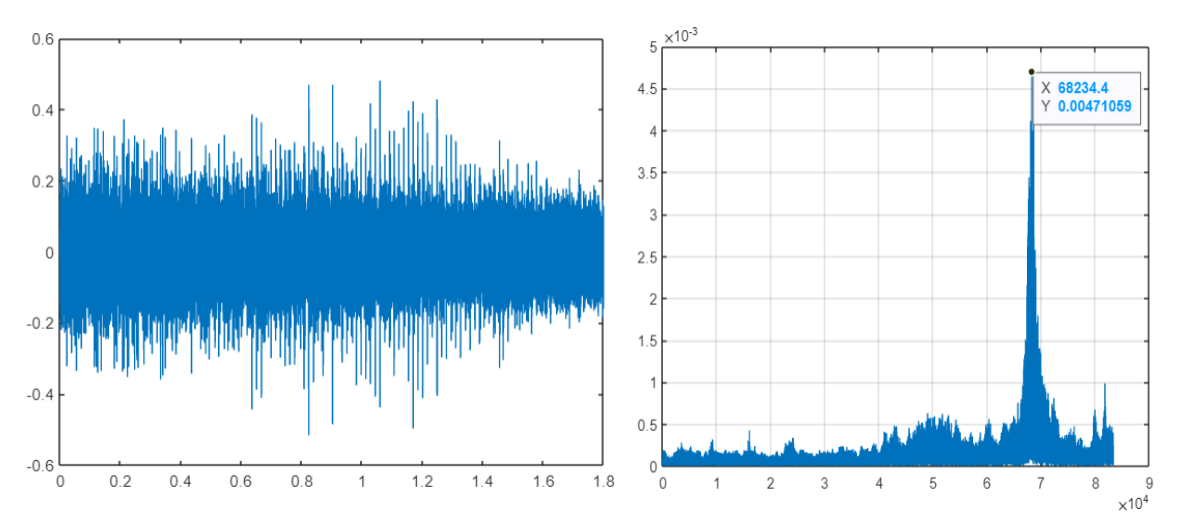

**6. fz=0,01 mm/z, az=3 mm , Ομόρροπo**

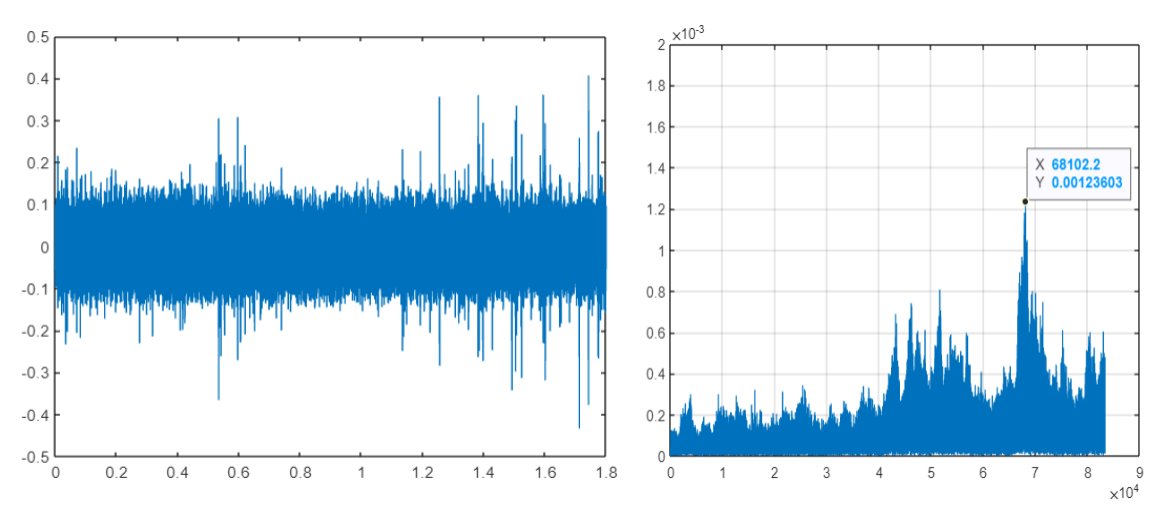

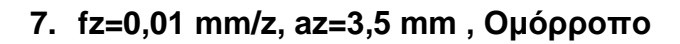

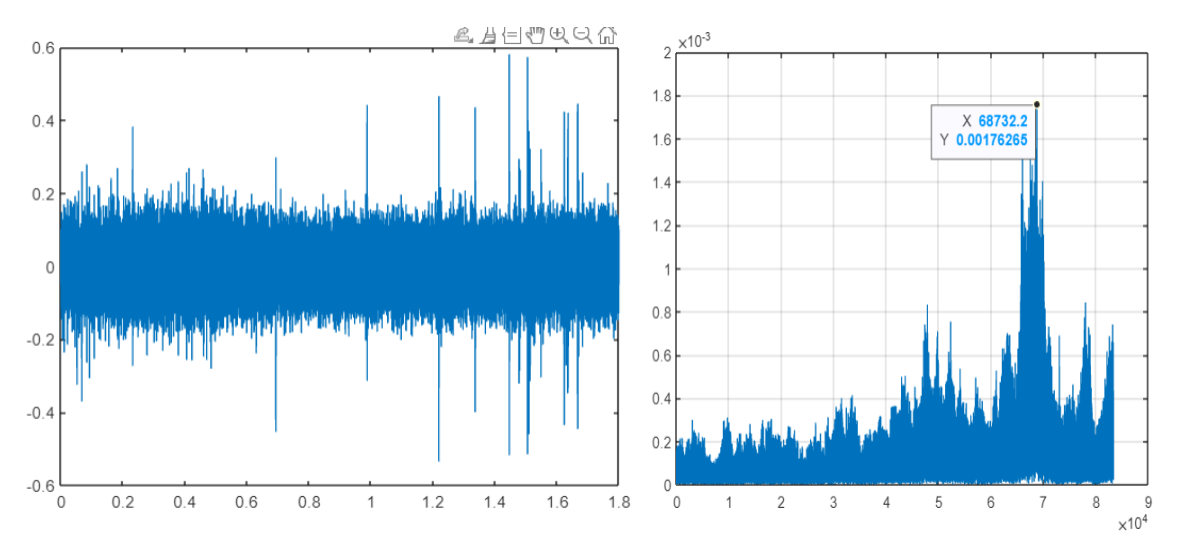

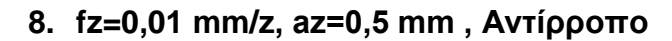

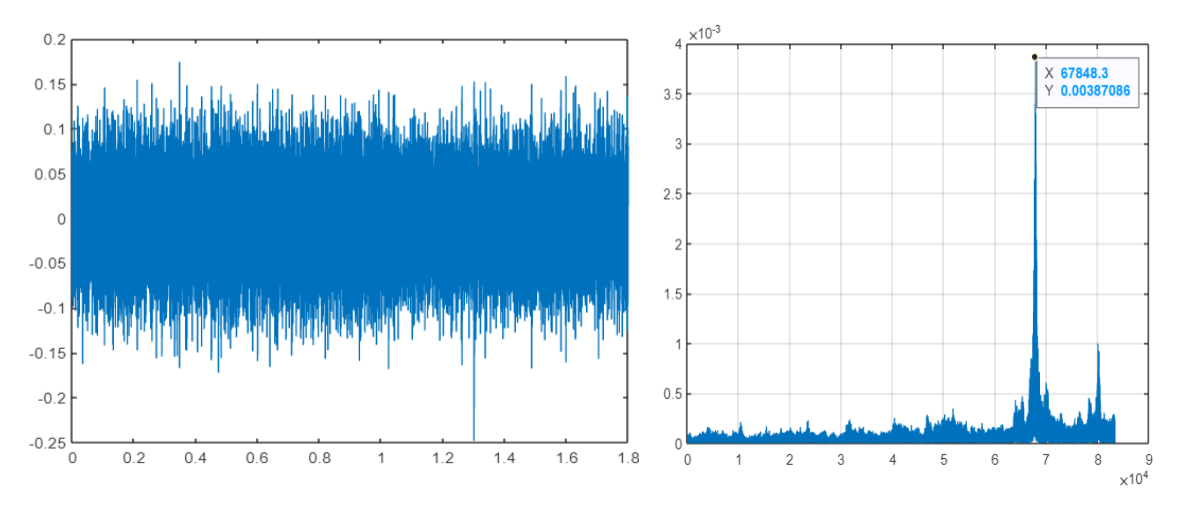

**9. fz=0,01 mm/z, az=1 mm , Αντίρροπo**

![](_page_42_Figure_5.jpeg)

![](_page_43_Figure_0.jpeg)

![](_page_43_Figure_1.jpeg)

![](_page_43_Figure_2.jpeg)

![](_page_43_Figure_3.jpeg)

![](_page_43_Figure_4.jpeg)

![](_page_44_Figure_0.jpeg)

**13.fz=0,01 mm/z, az=3 mm , Αντίρροπo**

![](_page_44_Figure_2.jpeg)

![](_page_44_Figure_3.jpeg)

**15. fz=0,02 mm/z, az=0,5 mm , Ομόρροπo**

![](_page_44_Figure_5.jpeg)

![](_page_45_Figure_0.jpeg)

**16. fz=0,02 mm/z, az=1 mm , Ομόρροπo**

![](_page_45_Figure_2.jpeg)

![](_page_45_Figure_3.jpeg)

![](_page_45_Figure_4.jpeg)

**18. fz=0,02 mm/z, az=2 mm , Ομόρροπo**

![](_page_45_Figure_6.jpeg)

![](_page_45_Figure_7.jpeg)

![](_page_46_Figure_0.jpeg)

**19. fz=0,02 mm/z, az=2,5 mm , Ομόρροπo**

![](_page_46_Figure_2.jpeg)

![](_page_46_Figure_3.jpeg)

![](_page_46_Figure_4.jpeg)

![](_page_46_Figure_5.jpeg)

![](_page_47_Figure_0.jpeg)

**22. fz=0,02 mm/z, az=0,5 mm , Αντίρροπo**

![](_page_47_Figure_2.jpeg)

![](_page_47_Figure_3.jpeg)

**24. fz=0,02 mm/z, az=1,5 mm , Αντίρροπo**

![](_page_47_Figure_5.jpeg)

![](_page_48_Figure_0.jpeg)

![](_page_48_Figure_1.jpeg)

![](_page_48_Figure_2.jpeg)

**27. fz=0,02 mm/z, az=3 mm , Αντίρροπo**

![](_page_48_Figure_4.jpeg)

![](_page_49_Figure_0.jpeg)

![](_page_49_Figure_1.jpeg)

**29. fz=0,03 mm/z, az=0,5 mm , Ομόρροπo**

![](_page_49_Figure_3.jpeg)

**30. fz=0,03 mm/z, az=1 mm , Ομόρροπo**

![](_page_49_Figure_5.jpeg)

**31. fz=0,03 mm/z, az=1,5 mm , Ομόρροπo**

![](_page_50_Figure_1.jpeg)

**32. fz=0,03 mm/z, az=2 mm , Ομόρροπo**

![](_page_50_Figure_3.jpeg)

![](_page_50_Figure_4.jpeg)

![](_page_50_Figure_5.jpeg)

![](_page_50_Figure_6.jpeg)

![](_page_50_Figure_7.jpeg)

![](_page_51_Figure_0.jpeg)

![](_page_51_Figure_1.jpeg)

**35. fz=0,03 mm/z, az=3,5 mm , Ομόρροπo**

![](_page_51_Figure_3.jpeg)

![](_page_51_Figure_4.jpeg)

![](_page_51_Figure_5.jpeg)

![](_page_51_Figure_6.jpeg)

![](_page_52_Figure_0.jpeg)

![](_page_52_Figure_1.jpeg)

**38. fz=0,03 mm/z, az=1,5 mm , Αντίρροπo**

![](_page_52_Figure_3.jpeg)

![](_page_52_Figure_4.jpeg)

![](_page_52_Figure_5.jpeg)

![](_page_53_Figure_0.jpeg)

**41. fz=0,03 mm/z, az=3 mm , Αντίρροπo**

![](_page_53_Figure_2.jpeg)

![](_page_53_Figure_3.jpeg)

**42.fz=0,03 mm/z, az=3,5 mm , Αντίρροπo**

![](_page_53_Figure_5.jpeg)

![](_page_54_Figure_0.jpeg)

![](_page_54_Figure_1.jpeg)

**44. fz=0,04 mm/z, az=1 mm , Ομόρροπo**

![](_page_54_Figure_3.jpeg)

![](_page_54_Figure_4.jpeg)

![](_page_54_Figure_5.jpeg)

![](_page_54_Figure_6.jpeg)

![](_page_55_Figure_0.jpeg)

![](_page_55_Figure_1.jpeg)

![](_page_55_Figure_2.jpeg)

![](_page_55_Figure_3.jpeg)

![](_page_55_Figure_4.jpeg)

![](_page_55_Figure_5.jpeg)

**46. fz=0,04 mm/z, az=2 mm , Ομόρροπo**

![](_page_56_Figure_0.jpeg)

**50. fz=0,04 mm/z, az=0,5 mm , Αντίρροπo**

![](_page_56_Figure_2.jpeg)

![](_page_56_Figure_3.jpeg)

![](_page_56_Figure_4.jpeg)

![](_page_57_Figure_0.jpeg)

![](_page_57_Figure_1.jpeg)

![](_page_57_Figure_2.jpeg)

**53. fz=0,04 mm/z, az=2 mm , Αντίρροπo**

![](_page_57_Figure_4.jpeg)

![](_page_57_Figure_5.jpeg)

**54. fz=0,04 mm/z, az=2,5 mm , Αντίρροπo**

![](_page_57_Figure_7.jpeg)

![](_page_58_Figure_0.jpeg)

![](_page_58_Figure_1.jpeg)

![](_page_58_Figure_2.jpeg)

**56. fz=0,04 mm/z, az=3,5 mm , Αντίρροπo**

![](_page_58_Figure_4.jpeg)

Όπως φαίνεται και από τις γραφικές το σήμα που εκπέμπεται σε μεγαλύτερα βαθύ κοπής είναι μεγαλύτερο σε σχέση με τα μικρότερα όπως φαίνεται από τις αριστερές (raw) γραφικές. Επιπλέον δεν παρουσιάζεται σημαντική διαφορά ανάμεσα στo ομόρροπο και την αντίρροπο φραιζάρισμα σε σύγκριση με τα βαθύ κοπής και τις διαφορετικές προώσεις.

Όσο αναφορά τον μετασχηματισμό Fourier η υψηλότερη κορυφή από την γραφική υποδεικνύει την μεγαλύτερη συχνότητα που εκπέμπεται κατά την διάρκεια του φραιζαρίσματος. Από τις παρακάτω γραφικές μπορεί να παρατηρηθεί ότι η συχνότητα αυξάνεται με την αύξηση της πρόωσης ανά δόντι. Η μεγαλύτερη συχνότητα έφτασε κοντά στα **78 kHz** για πρόωση **0,04 mm/z** , ενώ η χαμηλότερη κοντά στα **64kHz** για πρόωση **0,01 mm/z**. Όσο αναφορά το ομόρροπο με το αντίρροπο φαίνεται ότι οι συχνότητες στο αντίρροπο κυμαίνονται σε μικρότερες τιμές από το ομόρροπο φραιζάρισμα για όλες τις προώσεις ,με μόνη εξαίρεση την 0,03 mm/z όπου οι μεγαλύτερες τιμές είναι στο αντίρροπο. Όσο αναφορά τα βάθη παρατηρείται ότι για τα τρία πρώτα βάθη κοπής ( 0,5 – 1 – 1,5 mm) υπάρχει μια αστάθεια στην συχνότητα τους, σε όλες τις πρόωσης και φραιζαρίσματα. Στα υπόλοιπα βάθη υπάρχει μια σταθεροποίηση και βρίσκονται σε κοντινές τιμές στις

### συχνότητές τους σε όλες τις διαφορετικές παραμέτρους. Στον άξονα y είναι η συχνότητα σε KHz και στο χ τα βάθη κοπής.

![](_page_59_Figure_1.jpeg)

![](_page_59_Figure_2.jpeg)

![](_page_59_Figure_3.jpeg)

Γραφικές 5.8 Συχνότητες ομόρροπου και αντίρροπου φραιζαρίσματος για 0,02 mm/z

![](_page_59_Figure_5.jpeg)

Γραφικές 5.9 Συχνότητες ομόρροπου και αντίρροπου φραιζαρίσματος για 0,03 mm/z

![](_page_59_Figure_7.jpeg)

Γραφικές 5.10 Συχνότητες ομόρροπου και αντίρροπου φραιζαρίσματος για 0,04 mm/z

# <span id="page-60-0"></span>**6. ΣΥΜΠΕΡΑΣΜΑ**

Οι ακουστικές εκπομπές είναι μια καινοτομία η οποία στα επόμενα χρόνια θα είναι ενταγμένη στις βιομηχανίες, για τον εντοπισμό φθορών των εργαλείων , εντοπισμό συχνοτήτων κ.λ.π. , καθώς αποτελεί ένα άμεσο συμπέρασμα για την εκάστοτε κατάσταση , χωρίς μεγάλη επεξεργασία και προπάντων είναι ένας μη καταστροφικός έλεγχος για την κατάσταση τεμαχίων , εργαλείων κ.λ.π.

 Το συμπέρασμα κατά τα πειράματα που πραγματοποιήθηκαν, με ένα κονδύλι 10mm, είναι ότι το πλάτος των **ακουστικών εκπομπών** και των **συχνοτήτων μεγαλώνει** όσο **αυξάνεται** σημαντικά η **πρόωση ανά δόντι** ,όπως φαίνεται και στις γραφικές το RMS και των Fourier. Στο **ομόρροπο** και **αντίρροπο** φραιζάρισμα **δεν παρατηρούνται μεγάλες διαφορές** στο σήμα των ΑΕ, αλλά όσο αναφορά τις **συχνότητες** οι **μεγαλύτερες συχνότητες** παρατηρούνται στο **ομόρροπο** φραιζάρισμα. Επιπλέον αυτό που επηρεάζει το πλάτος των ακουστικών εκπομπών είναι το **βάθος κοπής** καθώς **μεγαλώνει το πλάτος** , όπως φαίνεται από το RMS, ενώ για τα μεγαλύτερα βάθη κοπής οι τιμές των συχνοτήτων είναι πιο κοντά σε σχέση με τα μικρότερα βάθη .

# <span id="page-61-0"></span>**7. ΒΙΒΛΙΟΓΡΑΦΙΑ**

[1] Ichiro Inasaki, Application of acoustic emission sensor machining processes

[2] Richard Y. Chiou ,Steven Y. Liang, Analysis of acoustic emission in chatter vibration with tool wear effect in turning

[3] A. Papacharalampopoulosa , P. Stavropoulosb , C. Doukasa , P. Foteinopoulosa , G. Chryssolouris , Acoustic emission signal through turning tools: A computational study

[4] Iulian Marinescu, Dragos A. Axinte ,A critical analysis of effectiveness of acoustic emission signals to detect tool and workpiece malfunctions in milling operations

[5] Fritz Klockea, Benjamin Döbbelera, Thomas Pullena, Thomas Bergsa Acoustic emission signal source separation for a flank wear estimation of drilling tools

[6] Paweł Twardowski Maciej Tabaszewski Martyna Wiciak – Pikuła Agata Felusiak-Czyryca , Identification of tool wear using acoustic emission signal and machine learning methods

[7] Iulian Marinescu, Dragos Axinte, A time–frequency acoustic emissionbased monitoring technique to identify workpiece surface malfunctions in milling with multiple teeth cutting simultaneously

[8] M. T. Mathew, P. Srinivasa Pai, L A Rocha, An effective sensor for tool wear monitoring in face milling: Acoustic emission

# <span id="page-61-1"></span>**7.1 Ιστοσελίδες**

[https://www.kistler.com/INT/en/cp/acoustic-emission-ae-measuring-chains-ae](https://www.kistler.com/INT/en/cp/acoustic-emission-ae-measuring-chains-ae-sensor-plus-ae-coupler-both-selectable-8852a/P0001210)[sensor-plus-ae-coupler-both-selectable-8852a/P0001210](https://www.kistler.com/INT/en/cp/acoustic-emission-ae-measuring-chains-ae-sensor-plus-ae-coupler-both-selectable-8852a/P0001210)

(προβλήθηκε 17/3/2023)

[https://www.m3.tuc.gr/EQUIPMENT/ACOUSTIC%20EMISSION/acoustic%20-](https://www.m3.tuc.gr/EQUIPMENT/ACOUSTIC%20EMISSION/acoustic%20-%20Datasheet.pdf) [%20Datasheet.pdf](https://www.m3.tuc.gr/EQUIPMENT/ACOUSTIC%20EMISSION/acoustic%20-%20Datasheet.pdf) (προβλήθηκε 17/3/2023)

<http://www.idinspections.com/acoustic-emission-phenomenon/> (προβλήθηκε 17/3/2023)

<http://www.gwinst.com/software/iw/tutorial/index.html#rwies>

(προβλήθηκε 22/12/2022)

[https://el.wikipedia.org/wiki/%CE%9C%CE%B5%CF%84%CE%B1%CF%83%CF%87%CE%B7%C](https://el.wikipedia.org/wiki/%CE%9C%CE%B5%CF%84%CE%B1%CF%83%CF%87%CE%B7%CE%BC%CE%B1%CF%84%CE%B9%CF%83%CE%BC%CF%8C%CF%82_%CE%A6%CE%BF%CF%85%CF%81%CE%B9%CE%AD) [E%BC%CE%B1%CF%84%CE%B9%CF%83%CE%BC%CF%8C%CF%82\\_%CE%A6%CE%BF%CF%85](https://el.wikipedia.org/wiki/%CE%9C%CE%B5%CF%84%CE%B1%CF%83%CF%87%CE%B7%CE%BC%CE%B1%CF%84%CE%B9%CF%83%CE%BC%CF%8C%CF%82_%CE%A6%CE%BF%CF%85%CF%81%CE%B9%CE%AD) [%CF%81%CE%B9%CE%AD](https://el.wikipedia.org/wiki/%CE%9C%CE%B5%CF%84%CE%B1%CF%83%CF%87%CE%B7%CE%BC%CE%B1%CF%84%CE%B9%CF%83%CE%BC%CF%8C%CF%82_%CE%A6%CE%BF%CF%85%CF%81%CE%B9%CE%AD) (προβλήθηκε 20/3/2023)

[https://en.wikipedia.org/wiki/Root\\_mean\\_square](https://en.wikipedia.org/wiki/Root_mean_square) (προβλήθηκε 20/3/2023)

<https://fractory.com/milling-cutters-and-tools/> (προβλήθηκε 21/3/2023)

[https://www.machinemfg.com/milling-cutters-types-uses-and-selection](https://www.machinemfg.com/milling-cutters-types-uses-and-selection-principles/?utm_content=expand_article)[principles/?utm\\_content=expand\\_article](https://www.machinemfg.com/milling-cutters-types-uses-and-selection-principles/?utm_content=expand_article) (προβλήθηκε 21/3/2023)

# <span id="page-62-0"></span>**7.2 Φωτογραφίες**

[https://www.ndttech.net/en/Solutions/Acoustic\\_Emission\\_testing/321.html](https://www.ndttech.net/en/Solutions/Acoustic_Emission_testing/321.html) (προβλήθηκε 3/4/2023)

<https://cadem.com/cutting-speed-vs-feed-rate-difference-cnc-milling/>

(προβλήθηκε 3/4/2023)

<http://toolnotes.com/home/machining/mills-101/cutting-parameters-for-milling/> (προβλήθηκε 3/4/2023)

<https://www.hdtools.com.tw/> (προβλήθηκε 3/4/2023)

[https://www.avnet.com/wps/portal/abacus/solutions/technologies/sensors/pressure](https://www.avnet.com/wps/portal/abacus/solutions/technologies/sensors/pressure-sensors/core-technologies/piezoelectric/)[sensors/core-technologies/piezoelectric/](https://www.avnet.com/wps/portal/abacus/solutions/technologies/sensors/pressure-sensors/core-technologies/piezoelectric/) (προβλήθηκε 3/4/2023)

[https://www.speedtigertools.com/solution/ins.php?index\\_id=100](https://www.speedtigertools.com/solution/ins.php?index_id=100)

(προβλήθηκε 3/4/2023)

# **Κώδικας Μετασχηματισμού Fourier**

```
function [Usefulcomp, phase half] = calc plot fft(t, x)fs=1/(t(2)-t(1));
n=length(x);
if mod(n, 2) == 1n=n-1;end
X = fft (x, n);phase=angle(X);
Xmag = abs(X/n);%Half-axis magnitude
nhalf = floor(n/2);
fa half = fs*[0:nhalf]/n;Xmag half = Xmag(1:nhalf+1);
Xmag half(2:end-1) = 2*Xmag half(2:end-1);phase half = phase(1:nhalf+1);
% figure
\text{plot}(t, x)\frac{6}{5}% figure
% plot(fa_half,Xmag_half)
threshold = 0;%max(Xmaq half)/10;
FtoFFT = [fa\ half'\ Xmag\ half];Usefulcomp(:,1) = FtoFFT(FtoFFT(:,2))threshold, 1);
Usefulcomp(:,2) = FtoFFT(FtoFFT(:,2));
%correct the sign of the static displacement using the FFT 
phase
Usefulcomp(1,2) = Usefulcomp(1,2) *cos(phase(1));
zeroelemind=find(Usefulcomp(:,1) == 0, 1);if isempty(zeroelemind)
     Usefulcomp = [0 0; Usefulcomp];
end
```
end

**Εντολές εκτέλεσης για την εκτύπωση της γραφικής στο Command Window**

 $[a,b]$ =calc plot fft  $(T,V)$  $Plot(a(:,1),a(:,2))$